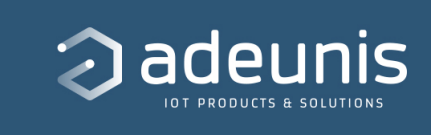

# **Guide Utilisateur - TEMP / TEMP2S - LoRaWAN EU863-870**

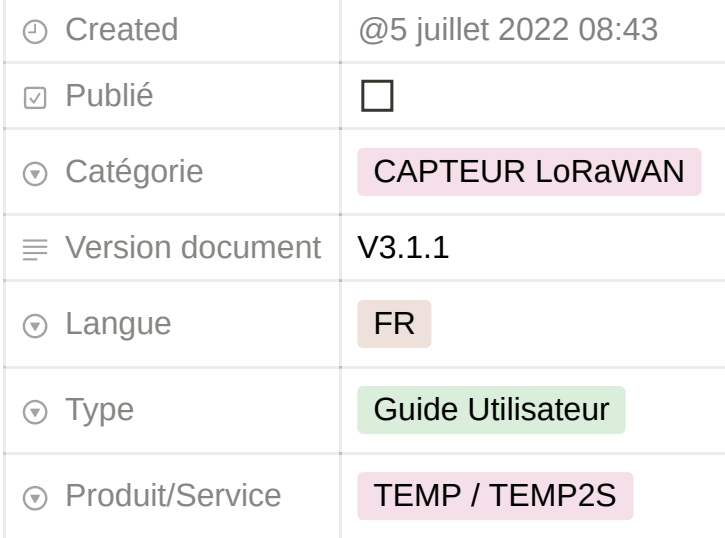

[https://s3-us-west-2.amazonaws.com/secure.notion-static.com/deb4065b-918](https://www.notion.so/signed/https%3A%2F%2Fs3-us-west-2.amazonaws.com%2Fsecure.notion-static.com%2Fdeb4065b-918b-4dbd-b026-669d5e9756f6%2FUser_Guide_TEMP_IP68_LoRaWAN_868_V3.1.1.pdf?table=block&id=b8d3118d-91fc-4000-9cd9-10e413d13ec0&spaceId=25378971-092a-4285-a8c4-c08761fffdd9&userId=56a5add3-51b7-4262-b540-f41598c4228b&cache=v2) b-4dbd-b026-669d5e9756f6/User\_Guide\_TEMP\_IP68\_LoRaWAN\_868\_V3.1. 1.pdf

## **INFORMATIONS PRODUITS ET REGLEMENTAIRES**

Ce Guide utilisateur s'applique aux produits suivants :

**TEMP V4 IP68 LoRaWAN 863-870 sonde déportée et sonde ambiante TEMP V4 IP68 LoRaWAN 863-870 double sonde externe. Référence :** ARF8180BCA et ARF8180BCB **Version firmware :** 

Version RTU : V02.00.01 Version APP : : V02.01.00

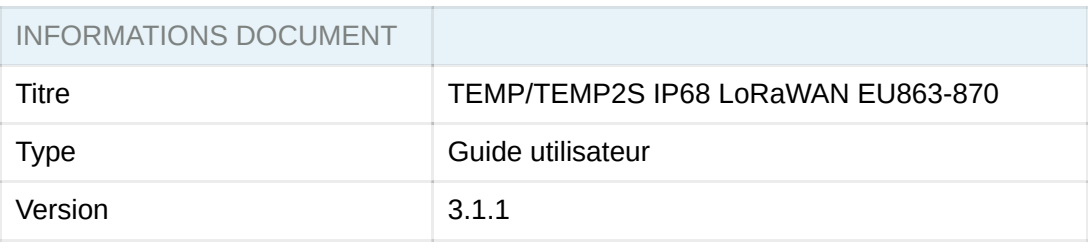

#### [Guide de la documentation](https://www.notion.so/Guide-de-la-documentation-5c7ca53e55f44e72aa049508192d4684)

**[Préambule](https://www.notion.so/Pr-ambule-1e26b8d8c4cf45e180dc453d5a03dcf0)** 

**Avertissement** 

**[Support Technique](https://www.notion.so/Support-Technique-b5576364d26e4f9b8903250e28f43a3e)** 

[Recommandations](https://www.notion.so/Recommandations-69ecc44a1bf9499c92bd34736350fc93)

[Introduction](https://www.notion.so/Introduction-8181e4bad9ef4171aedf8838c6a8106c) 

<span id="page-1-0"></span>[https://s3-us-west-2.amazonaws.com/secure.notion-static.com/2773fe35-6a5](https://www.notion.so/signed/https%3A%2F%2Fs3-us-west-2.amazonaws.com%2Fsecure.notion-static.com%2F2773fe35-6a58-4115-b3ea-bebe3bad79f3%2FDclaration_UE_de_conformit(_Temp_LoRaWAN_ARF8180xx).pdf?table=block&id=bc6cc61c-ffee-4964-810d-8a0d3778e7d4&spaceId=25378971-092a-4285-a8c4-c08761fffdd9&userId=56a5add3-51b7-4262-b540-f41598c4228b&cache=v2) 8-4115-b3ea-bebe3bad79f3/Dclaration\_UE\_de\_conformit(\_Temp\_LoRaWAN \_ARF8180xx).pdf

## **TABLE DES MATIERES**

#### INFORMATIONS PRODUIT ET REGLEMANTAIRES

**[TABLE DES MATIERES](#page-1-0)**

[1. PRÉSENTATION DU PRODUIT](#page-3-0)

- [1.1. Description générale](#page-4-0)
- [1.2. Encombrement](#page-4-1)
- [1.3. Carte électronique](#page-5-0)
- [1.4. Deux versions de produits](#page-6-0)
- [1.5. Spécifications Techniques](#page-8-0)
	- [1.5.1 Caractéristiques générales](#page-8-1)
	- [1.5.2 Caractéristiques électriques](#page-9-0)
	- [1.5.3 Caractéristiques des sondes](#page-9-1)
	- [1.5.4 Autonomie](#page-10-0)
	- [1.5.5 Conditions environnementales et indice de protection](#page-10-1)
- [2. FONCTIONNEMENT DU PRODUIT](#page-11-0)
	- [2.1. Modes de fonctionnement](#page-11-1)
		- [2.1.1 Mode PARC](#page-12-0)
		- [2.1.2 Mode COMMANDE](#page-12-1)
		- [2.1.3 Mode PRODUCTION](#page-12-2)
		- [2.1.4 Gestion de la batterie faible](#page-12-3)
	- [2.2. Phase de JOIN](#page-13-0)
		- [2.2.1 Phase de JOIN au démarrage et paramétrage](#page-13-1)
		- [2.2.2 Relancer un join à distance](#page-14-0)

#### [2.3. Test réseau au démarrage](#page-14-1)

- [2.4. Modes de transmission](#page-15-0)
	- [2.4.1 Transmission périodique avec ou sans historisation](#page-20-0)
	- [2.4.2 Transmission périodique avec redondance](#page-22-0)
	- [2.4.3 Transmission sur dépassement de seuil](#page-24-0)
	- [2.4.4 Transmission sur dépassement de seuil avec répétition de l'alarme](#page-27-0)
	- [2.4.5 Transmission d'une trame de vie journalière ou sur passage de l'aimant](#page-30-0)
- [2.5. Classe C LoRaWAN](#page-31-0)
- [2.6. Horodatage des données](#page-32-0)
- [2.7. Fonctionnement des LED](#page-32-1)
- [3. REGISTRES ET TRAMES](#page-34-0)
- [4. CONFIGURATION ET INSTALLATION](#page-34-1)
	- [4.1. Configuration et installation de l'émetteur](#page-34-2)
	- [4.2. Mise en place de la ou les sondes déportées](#page-35-0)
- [5. CÂBLAGES](#page-35-1)

[5.1. Décâblage d'une sonde](#page-35-2) [5.2. Câblage d'une sonde](#page-36-0) [5.3. Câblage de l'alimentation externe](#page-37-0) [DOCUMENT HISTORY](#page-38-0)

# <span id="page-3-0"></span>**1. PRÉSENTATION DU PRODUIT**

**NOTE IMPORTANTE :** le démarrage du TEMP V4 IP68 LoRaWAN 863-870 peut se faire grâce à un aimant ou en passant le produit en mode PRODUCTION via l'IoT Configurator.

**Description :**

• Le TEMP V4 IP68 LoRaWAN 863-870 d'Adeunis est un appareil radio prêt à l'emploi permettant de mesurer des températures et de les envoyer sur un réseau sans-fil.

• Ce produit est disponible en deux versions : une version comprenant une sonde de température ambiante et une sonde de température de contact déportée et une version comprenant deux sondes de température déportées.

• Ces produits répondent aux besoins des utilisateurs désireux de superviser à distance les températures interne et externe d'un local de stockage, de chambres froides ou de toutes pièces nécessitant un produit résistant à des conditions environnementales plus ou moins sévères...

• L'utilisation du protocole LoRaWAN permet d'intégrer le TEMP V4 IP68 LoRaWAN 863-870 a tout réseau déjà déployé.

• Le produit émet les données des capteurs soit périodiquement soit de façon événementielle sur dépassement de seuils haut et/ou bas.

• La configuration de l'émetteur est accessible par l'utilisateur via un port micro-USB, permettant notamment le choix des modes de transmission, de la périodicité ou encore des seuils de déclenchement.

• Le TEMP V4 IP68 LoRaWAN 863-870 est alimenté par une pile interne remplaçable et/ou par une alimentation externe.

• Le produit est compatible avec la Classe C du réseau LoRaWAN et peut donc être utilisé sur cette classe s'il est alimenté sur secteur.

• Le TEMP V4 IP68 LoRaWAN 863-870 est compatible avec l'offre KARE+.

**NOTE IMPORTANTE** : le TEMP V4 IP68 LoRaWAN 863-870 est livré par défaut

avec une configuration OTAA, permettant à l'utilisateur de déclarer son produit auprès d'un opérateur LoRaWAN 863-870.

#### **Composition du package :**

Le produit est livré dans un package carton contenant les éléments suivants : Boîtier supérieur, carte électronique, semelle boîtier, FANSO LiSOCl2 remplaçable (pack-pile ER18505H+W36+51021), Écrou presse-étoupe, 3 joints de presseétoupe, 2 vis CBLZ 2.2 x 19mm, 2 chevilles SX4 Fischer

<span id="page-4-1"></span>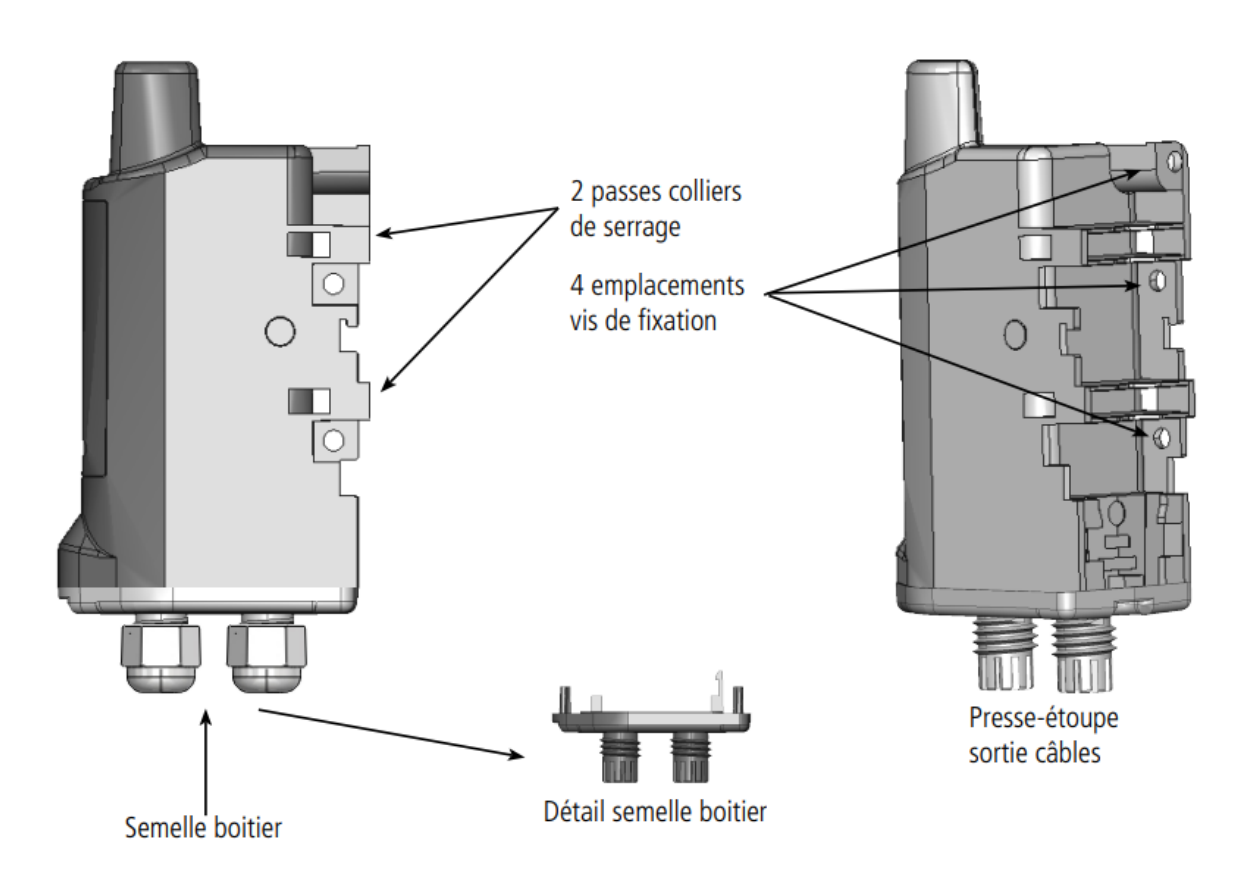

### <span id="page-4-0"></span>**1.1. Description générale**

## **1.2. Encombrement**

Valeurs en millimètres

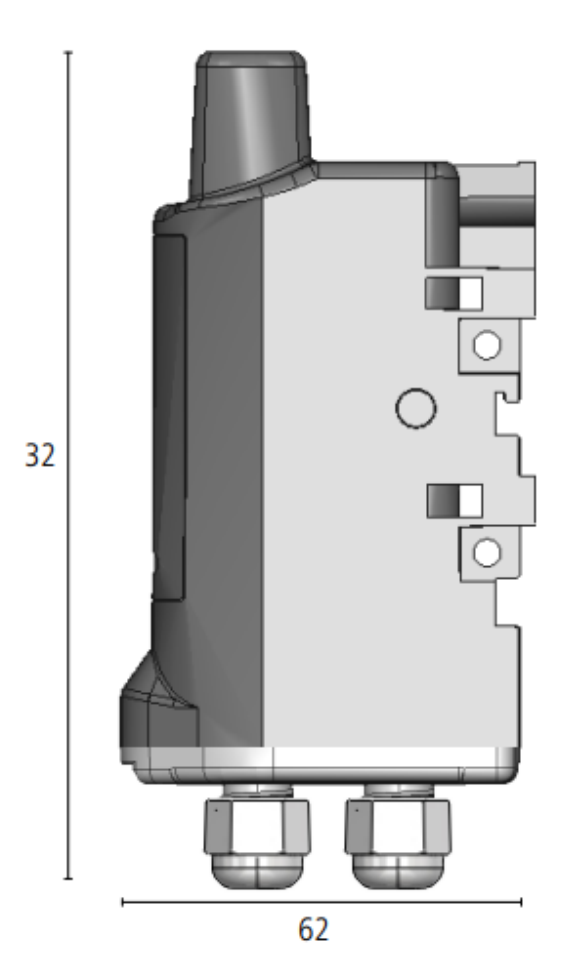

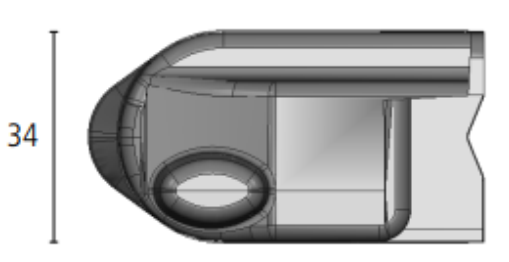

<span id="page-5-0"></span>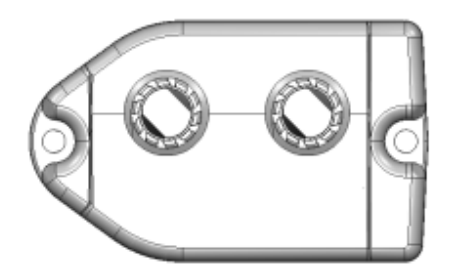

62

## **1.3. Carte électronique**

<span id="page-6-0"></span>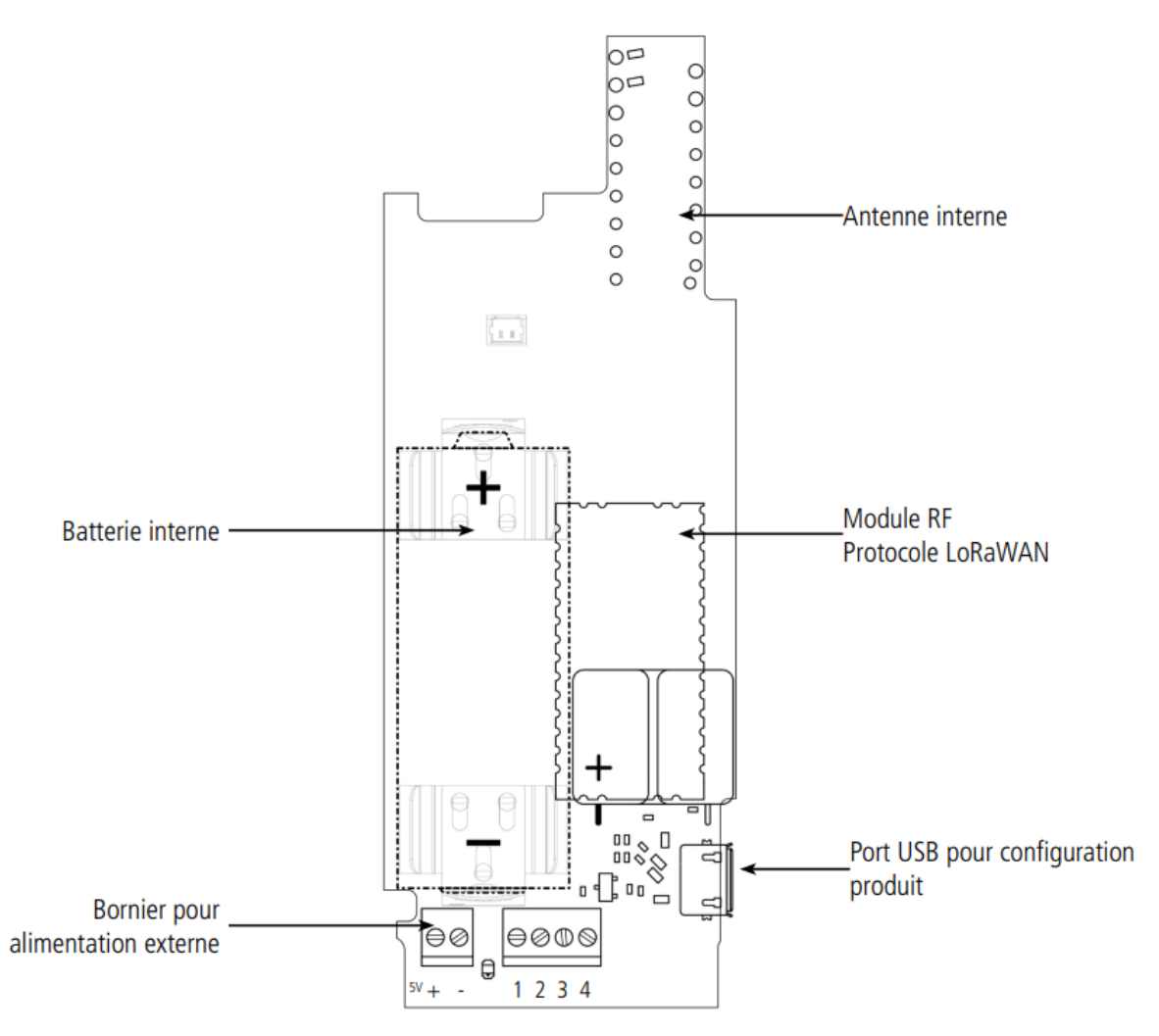

## **1.4. Deux versions de produits**

Produit sonde ambiante et sonde déportée :

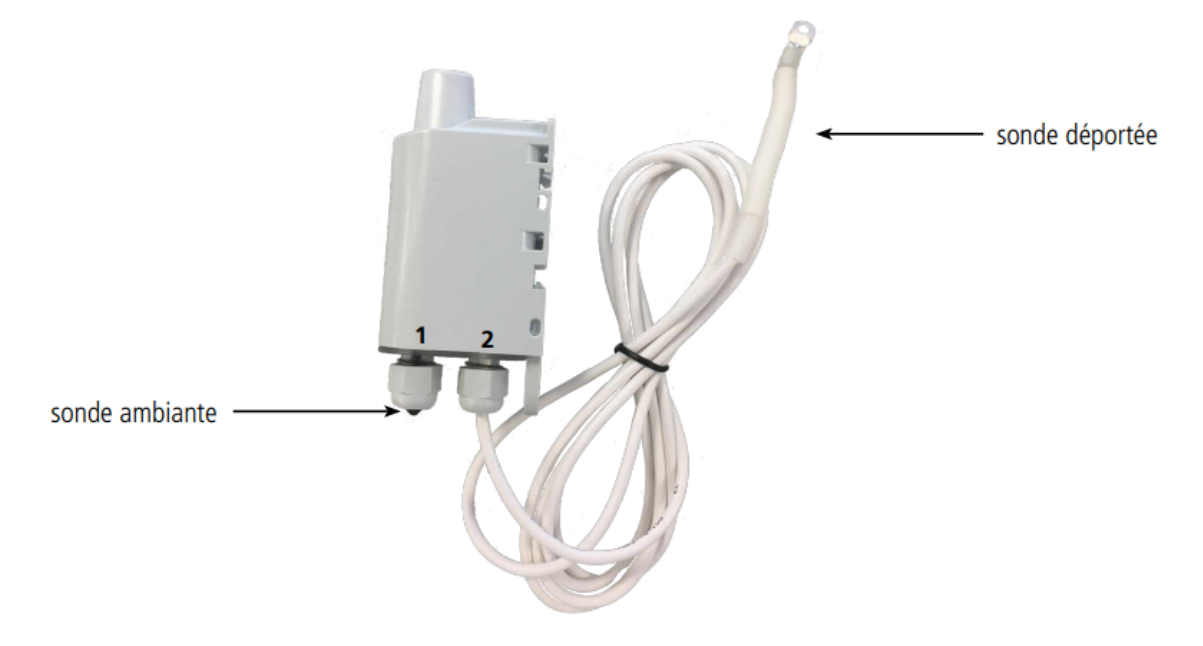

Produit double sonde déportée :

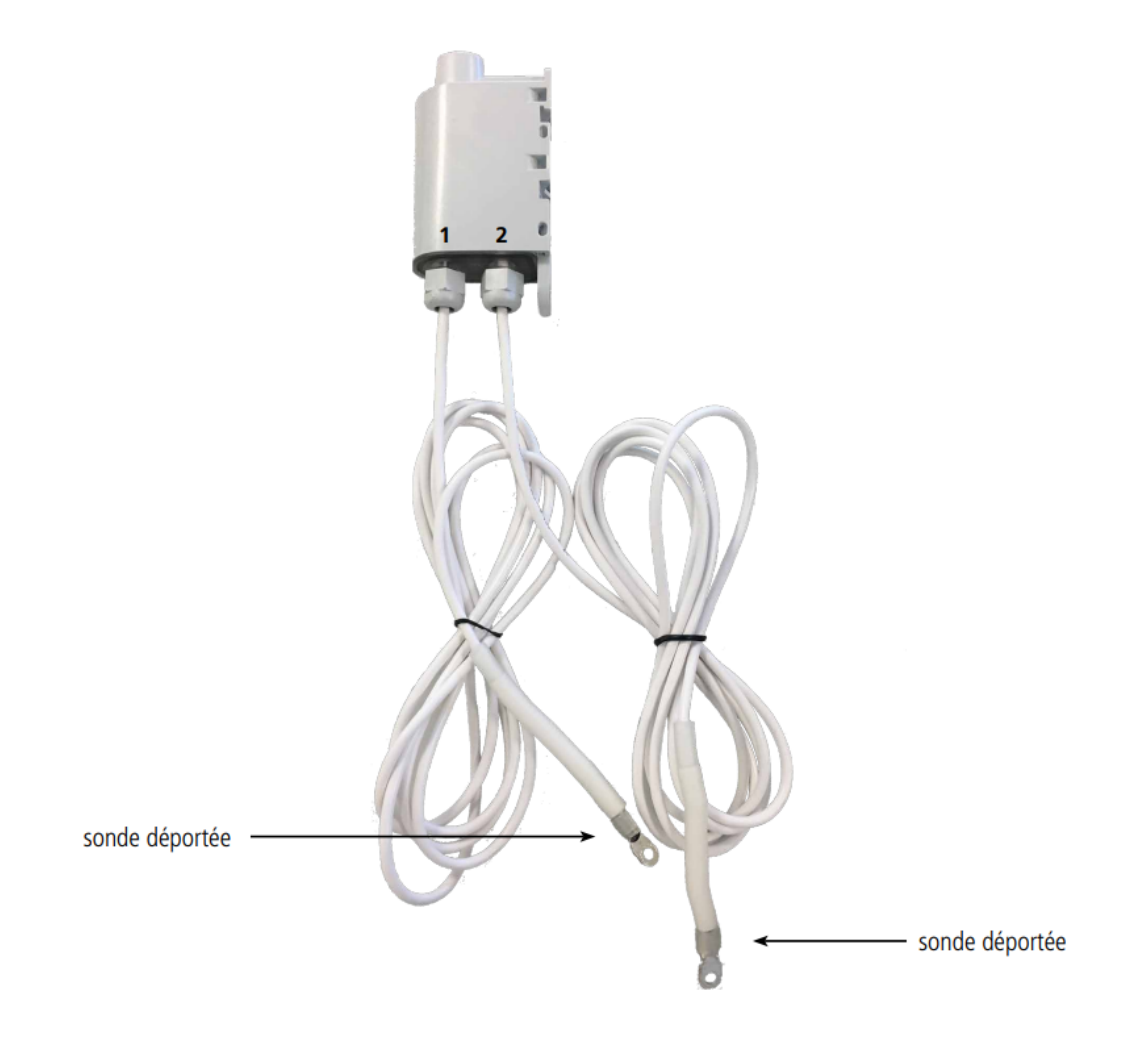

## <span id="page-8-0"></span>**1.5. Spécifications Techniques**

#### <span id="page-8-1"></span>**1.5.1 Caractéristiques générales**

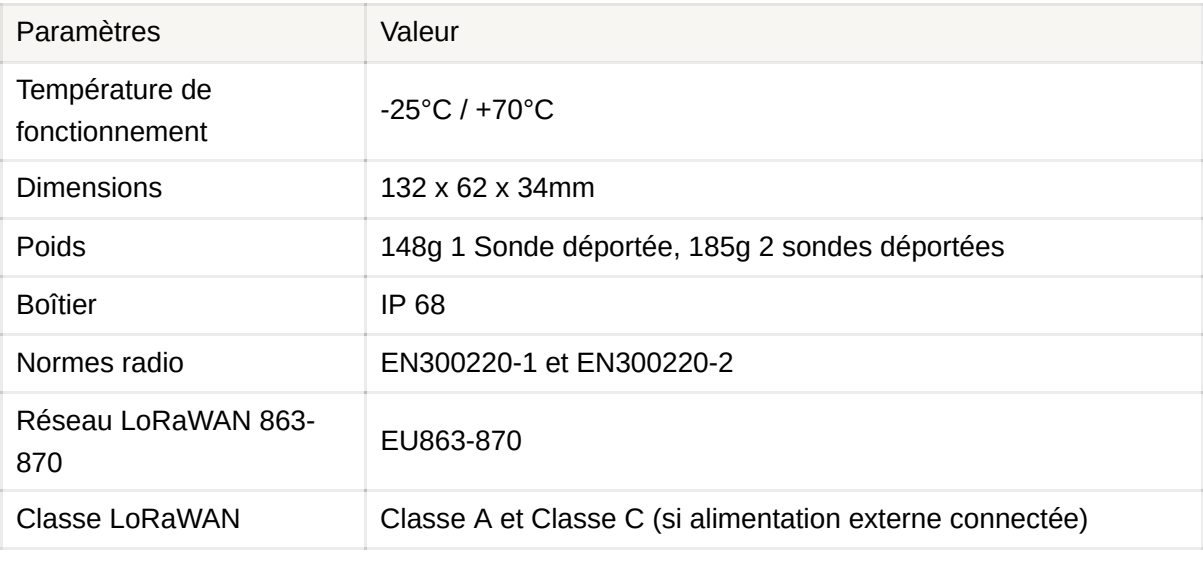

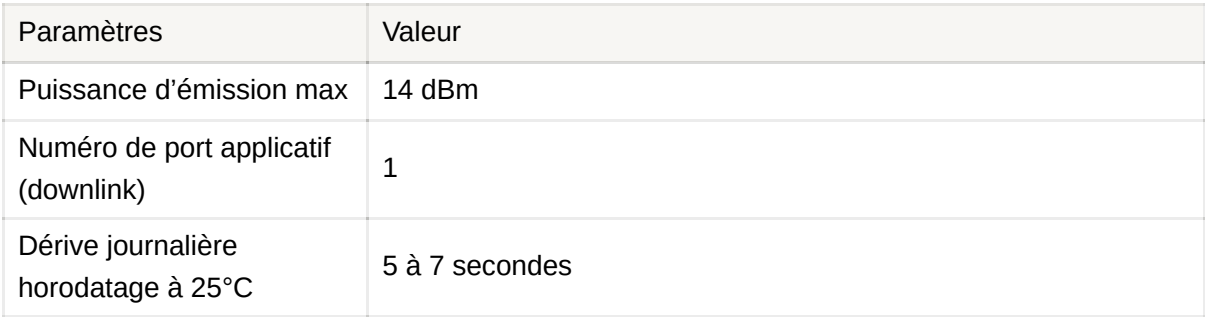

#### <span id="page-9-0"></span>**1.5.2 Caractéristiques électriques**

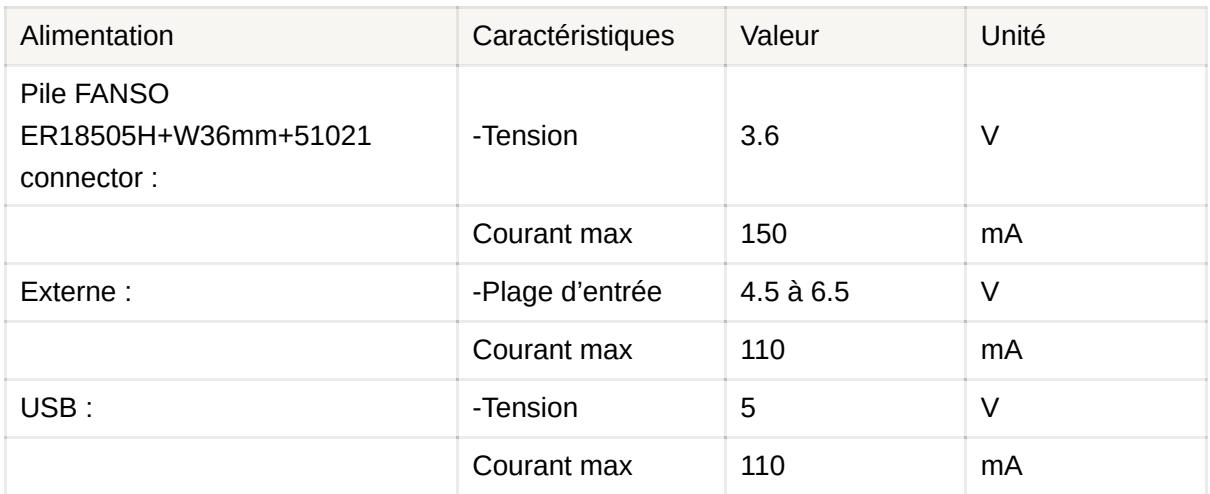

L'alimentation externe choisie doit respecter les caractéristiques électriques cidessus et doit être conforme aux norme EN/IEC 62368-1 et EN 61000-3-2, EN 61000-4-2, EN 61000-4-4, EN 61000-4-5.

Exemple de référence testée par adeunis et fonctionnelle avec le produit en coupant les fils : GS05E-USB - Wall Mount AC Adapters 5W 5V 1A W/Euro Plug WallMount USB Output de chez Mean well.

#### <span id="page-9-1"></span>**1.5.3 Caractéristiques des sondes**

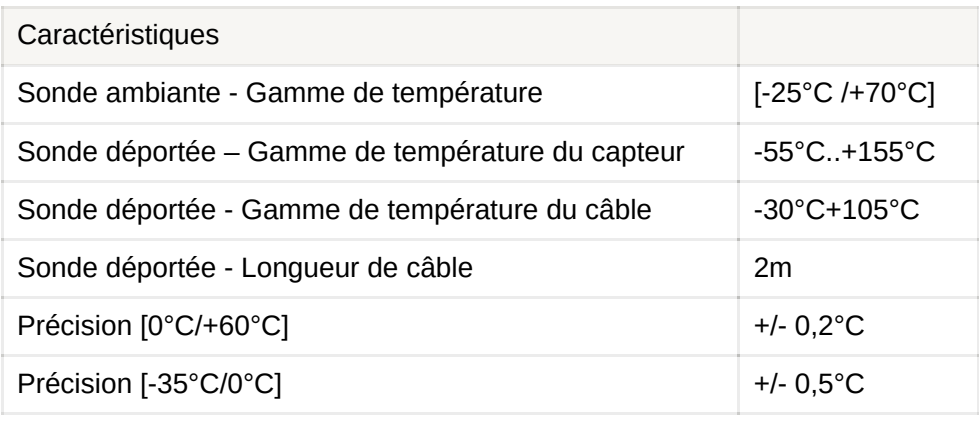

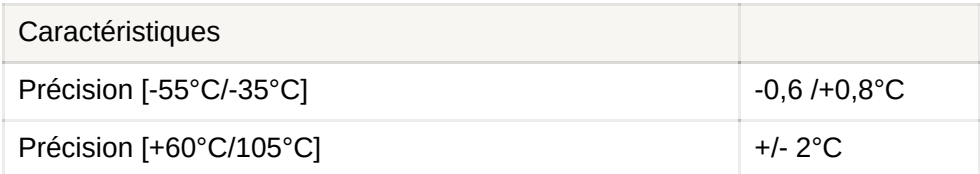

ATTENTION : ne pas manipuler la sonde déportée lorsqu'elle n'est pas à température ambiante sous peine d'endommager le produit. Bien respecter les plages de températures mini et maxi pour le capteur et pour le câble (cf. Tableau cidessus).

#### <span id="page-10-0"></span>**1.5.4 Autonomie**

#### **Condition d'utilisation :**

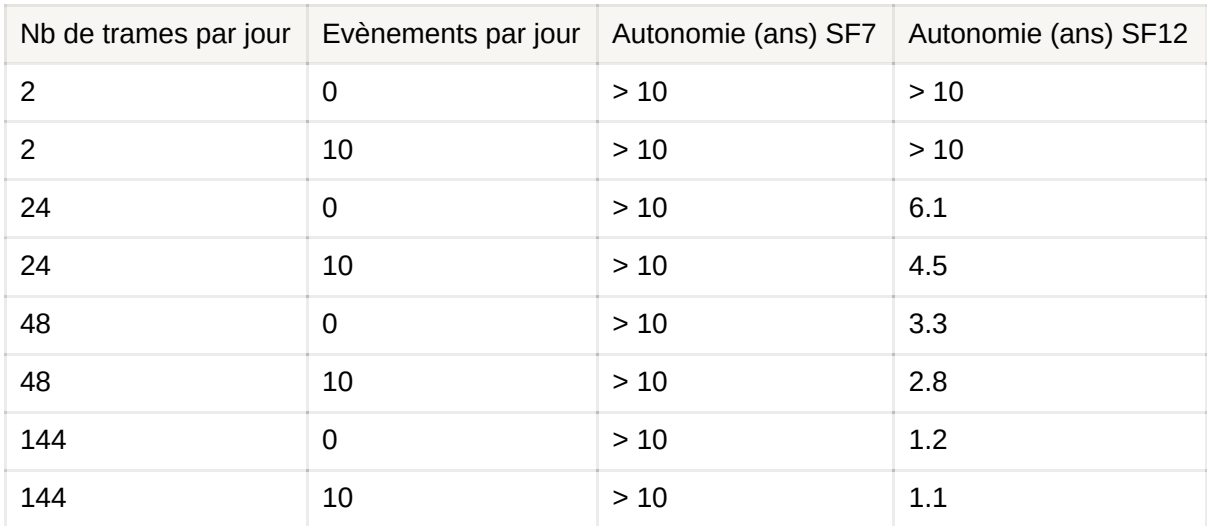

Stockage produit avant utilisation : 1 an maximum. Calculs effectués à une température de 20°C.

Les valeurs ci-dessus sont des estimations faites dans certaines conditions d'utilisation et d'environnement. Elles ne représentent en aucun cas un engagement de la part d'Adeunis.

#### <span id="page-10-1"></span>**1.5.5 Conditions environnementales et indice de protection**

Le boitier du TEMP V4 IP68 LoRaWAN 863-870 a été testé pour garantir un certain niveau d'étanchéité à la poussière et à l'eau.

Pour la poussière : le niveau 6 garanti l'étanchéité complète à la poussière.

Pour l'eau : le niveau 8 garanti au minimum l'étanchéité à plus d'un mètre pendant 1 heure.

Les tests effectués par Adeunis pour la partie immersion ont été réalisés dans les conditions suivantes : immersion de 10 heures à 1 mètre de profondeur dans de l'eau à température ambiante (autour de 20°C) suivi d'une immersion d'une heure dans une eau à 60°C.

Nous pouvons donc garantir l'étanchéité de notre boitier IP68 pour des immersions inférieures ou égales à ces durées. Toute utilisation de notre capteur hors des critères mentionnés ci-dessus ne pourra être garantie par Adeunis.

**Important** : l'indice de protection IP68 ne garanti en aucun cas une protection contre la condensation liée à l'humidité ambiante et aux variations de température. De fortes variations de température et/ou une humidité relative élevée de façon prolongée peuvent provoquer une fin de vie précoce du produit.

En fonction du profil de mission de votre produit nous vous conseillons de nous contacter.

## <span id="page-11-0"></span>**2. FONCTIONNEMENT DU PRODUIT**

### <span id="page-11-1"></span>**2.1. Modes de fonctionnement**

**NOTE IMPORTANTE** : Adeunis utilise le format de données Big-Endian

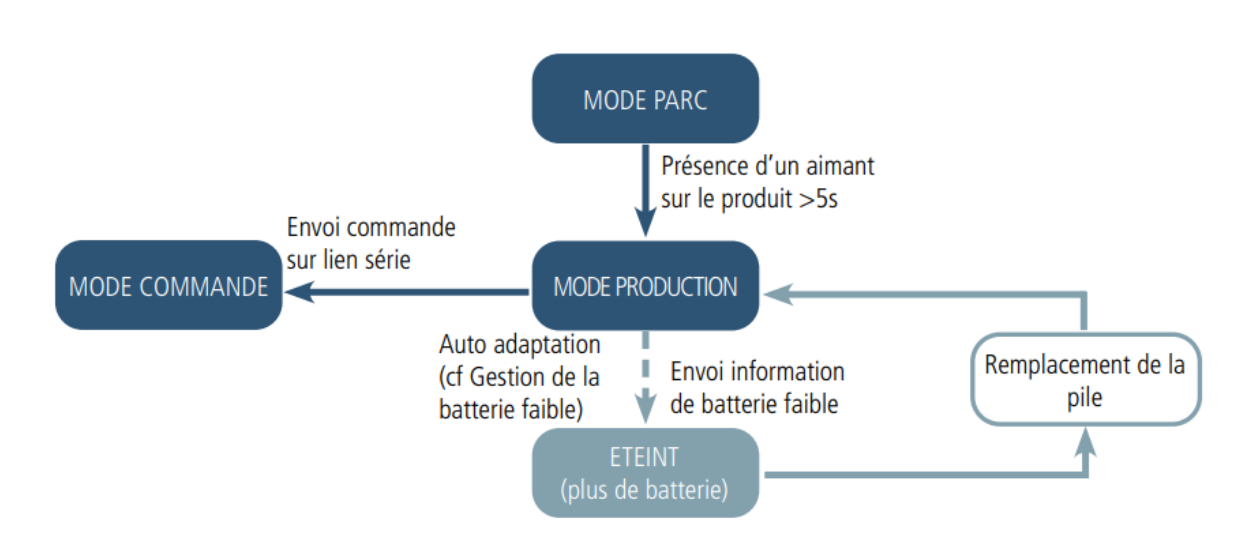

Le produit dispose de plusieurs modes de fonctionnement :

#### <span id="page-12-0"></span>**2.1.1 Mode PARC**

Le produit est livré en mode PARC, il est alors en veille et sa consommation est minimale. La sortie du mode PARC s'effectue par le passage d'un aimant pendant une durée supérieur à 5 secondes. La LED verte s'allume pour signifier la détection de l'aimant et clignote ensuite rapidement pendant la phase de démarrage du produit. Le dispositif envoie alors ses trames de configuration et de données.

#### <span id="page-12-1"></span>**2.1.2 Mode COMMANDE**

Ce mode permet de configurer les registres du produit. Pour entrer dans ce mode, il faut brancher un câble sur le port micro-usb du produit et soit utiliser l'IoT Configurator soit entrer en mode commande par une commande AT. La sortie du mode COMMANDE se fait par la commande ATO ou par le débranchement du câble USB. Le produit retournera alors dans son précédent mode, c'est-à-dire PARC ou PRODUCTION.

#### <span id="page-12-2"></span>**2.1.3 Mode PRODUCTION**

Ce mode permet de faire fonctionner le produit dans son utilisation finale.

#### <span id="page-12-3"></span>**2.1.4 Gestion de la batterie faible**

Lorsque le produit détecte que la pile n'est pas en capacité de délivrer l'énergie nécessaire à une émission (températures extrêmes ou fin de vie de pile) alors il attend d'être en capacité d'émettre. S'il détecte que le délai engendré est supérieur à 1 minute alors il informe l'utilisateur via l'alarme «Batterie Faible» dans l'octet de statut de chacune des trames envoyées par la suite.

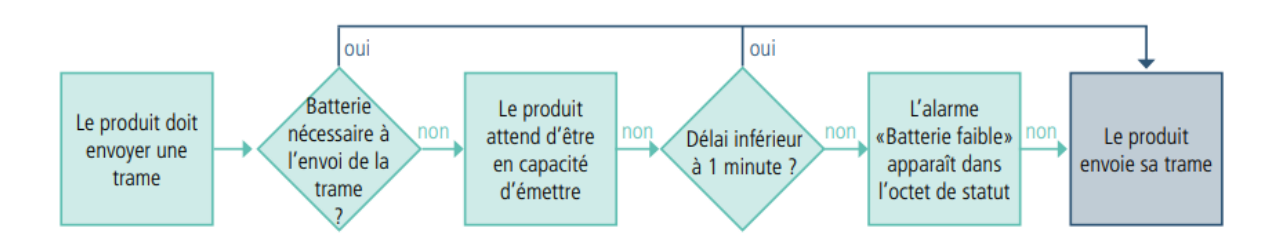

L'alarme batterie faible s'éteint automatiquement lorsque la pile est changée ou lorsque les conditions de température sont favorables au bon fonctionnement de la pile.

### <span id="page-13-0"></span>**2.2. Phase de JOIN**

#### <span id="page-13-1"></span>**2.2.1 Phase de JOIN au démarrage et paramétrage**

Par défaut le produit effectue une phase de JOIN à son démarrage (lors du passage en mode PRODUCTION, au passage de l'aimant ou en sortie du mode COMMANDE). Par défaut le produit effectue 10 essais successifs, en cas d'échec une temporisation de 12h est lancée et le produit essaie de nouveau 10 fois. Ceci de manière infinie tant que l'accroche n'est pas effectuée.

Il est possible de venir paramétrer cette phase de JOIN à travers l'IoT Configurator. Vous pouvez choisir :

- le nombre d'essais à effectuer pour chaque tentative,
- le délai maximum entre chaque tentative
- le facteur de pondération, utilisé pour réduire le délai entre les premières tentatives.

Registres concernés par cette configuration :

- S312 : Délai maximum entre 2 tentatives de JOIN
- S313 : Facteur de pondération pour les tentatives initiales de JOIN
- S314 : Nombre d'essais pour chaque tentative de JOIN

Exemple :

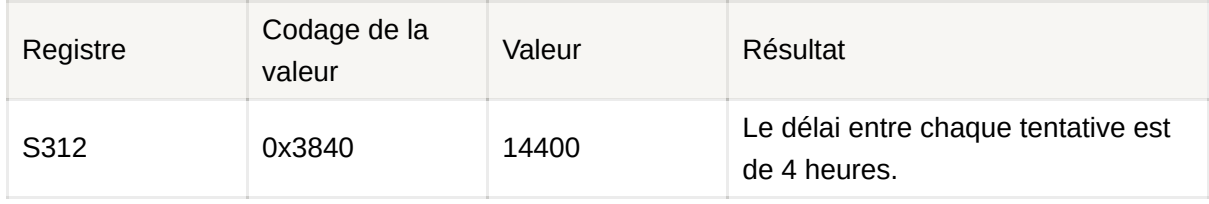

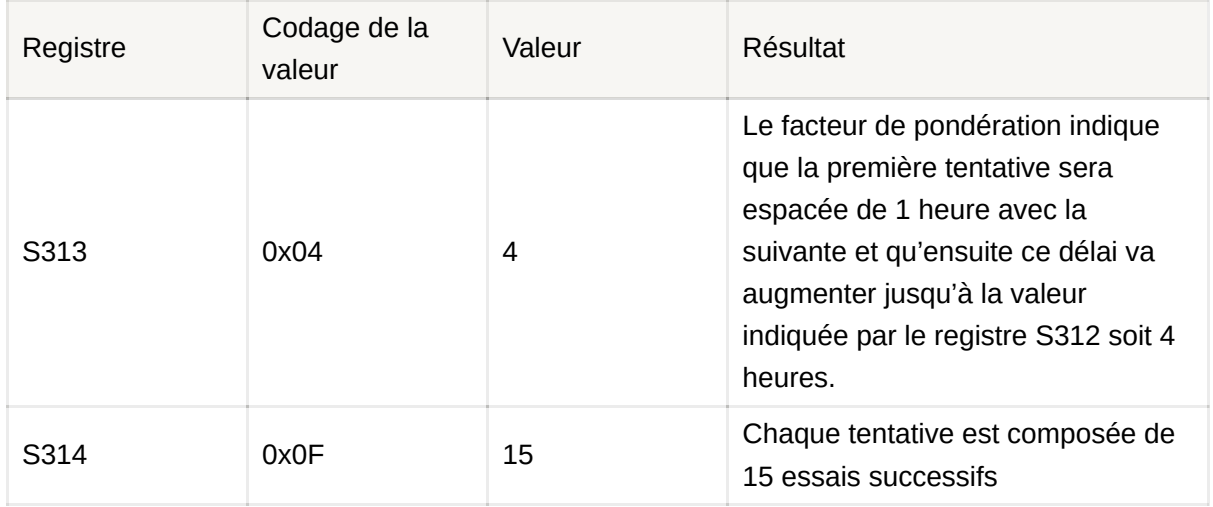

#### <span id="page-14-0"></span>**2.2.2 Relancer un join à distance**

La trame de downlink (0x48) permet d'envoyer une commande au produit lui indiquant de redémarrer au bout d'un temps déterminé (doit être indiqué dans la trame). Cette fonction de redémarrage permet de relancer un JOIN à distance ce qui peut être utile lors d'un changement d'opérateur par exemple ou suite à la mise à jour d'une Gateway. Pour connaître le contenu de la trame 0x48 se référer au Technical Reference Manual (TRM) du produit.

### <span id="page-14-1"></span>**2.3. Test réseau au démarrage**

Lors de la phase de JOIN, si le produit est configuré en Class A OTA, il effectue un test réseau en échangeant des informations avec la gateway (algorithme breveté). Lorsque le test est en cours, les LED verte et rouge sont allumées en même temps pendant 10 à 20 secondes.

Le résultat du test réseau est donné à l'installateur du produit environ 20 secondes maximum après le «JOIN ACCEPT» grâce aux LED visibles à travers la semelle (résultat fixe pendant 10 secondes).

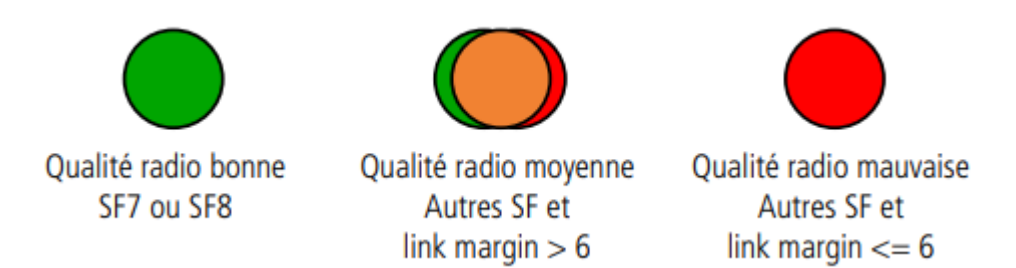

L'installateur peut donc prendre connaissance de cette information et potentiellement déplacer le transmetteur à un emplacement où le produit est mieux perçu par le réseau.

De plus, le produit enverra directement les trames qui suivent le test radio dans le meilleur SF déterminé par le test.

### <span id="page-15-0"></span>**2.4. Modes de transmission**

Le produit permet de mesurer la température sur les 2 sondes ou sur 1 seule sonde, de sauvegarder cette information et de l'envoyer selon trois modes d'émission.

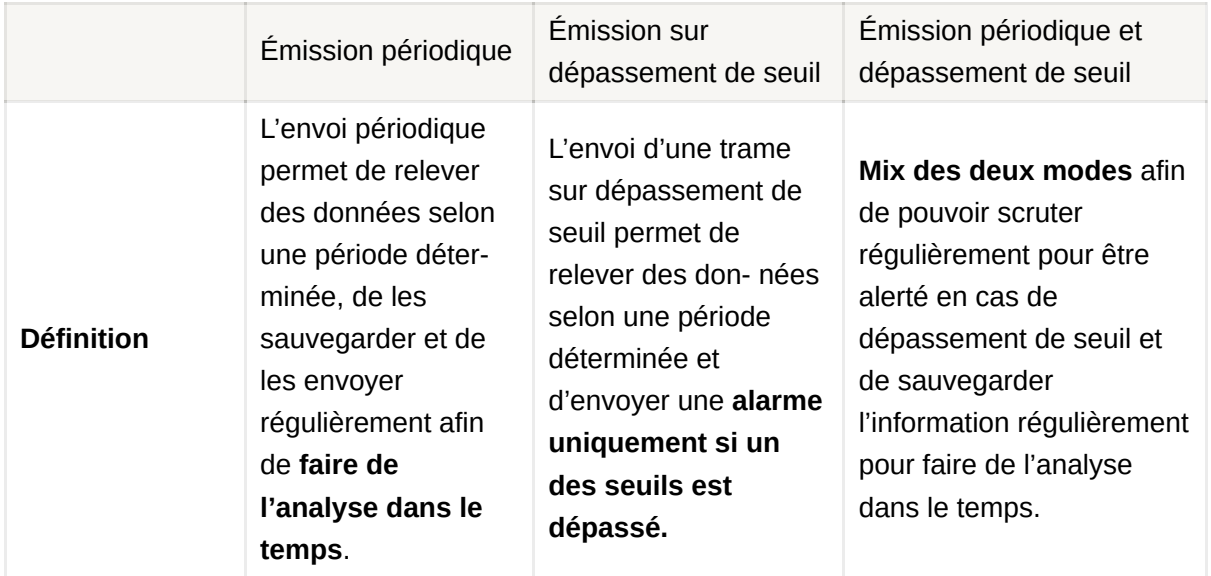

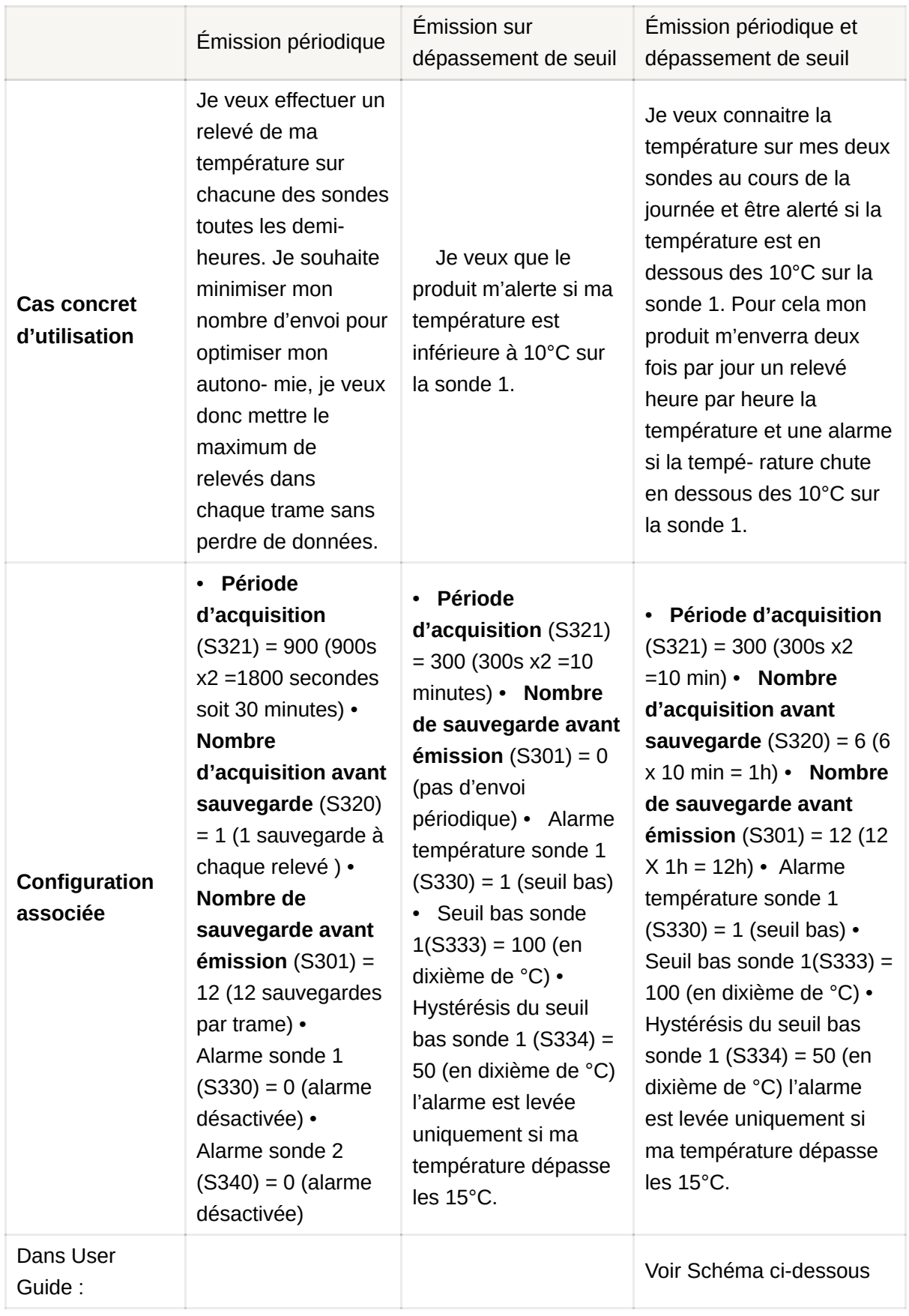

ATTENTION : La capacité de transmission d'informations dépendra du réseau utilisé. Ici le cas considéré fonctionne avec une technologie LoRaWAN.

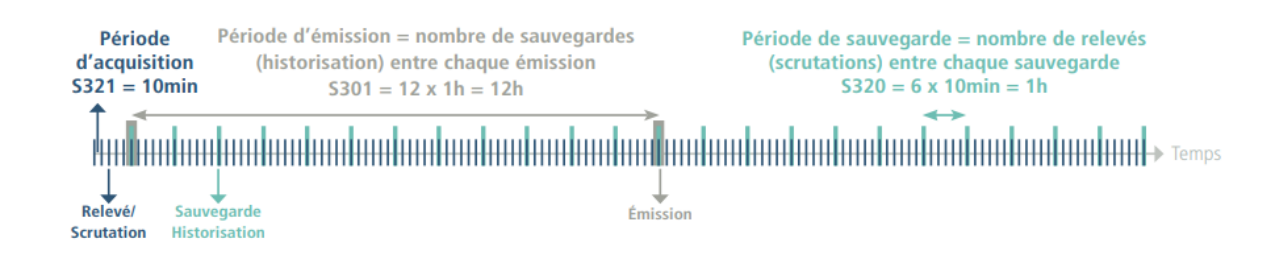

Démarche à suivre pour programmer les registres en fonction du mode choisi.

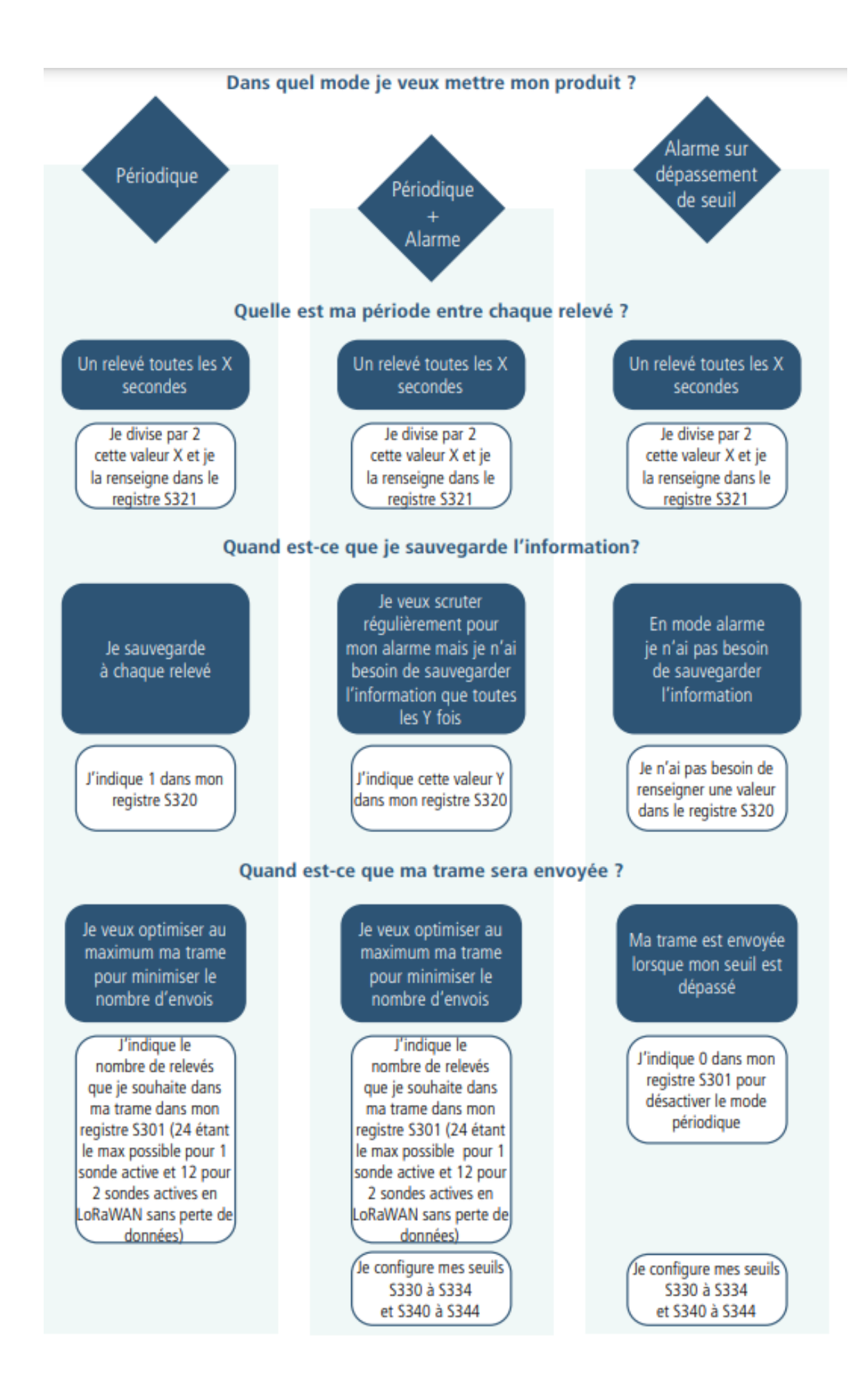

Exemple de configurations possibles :

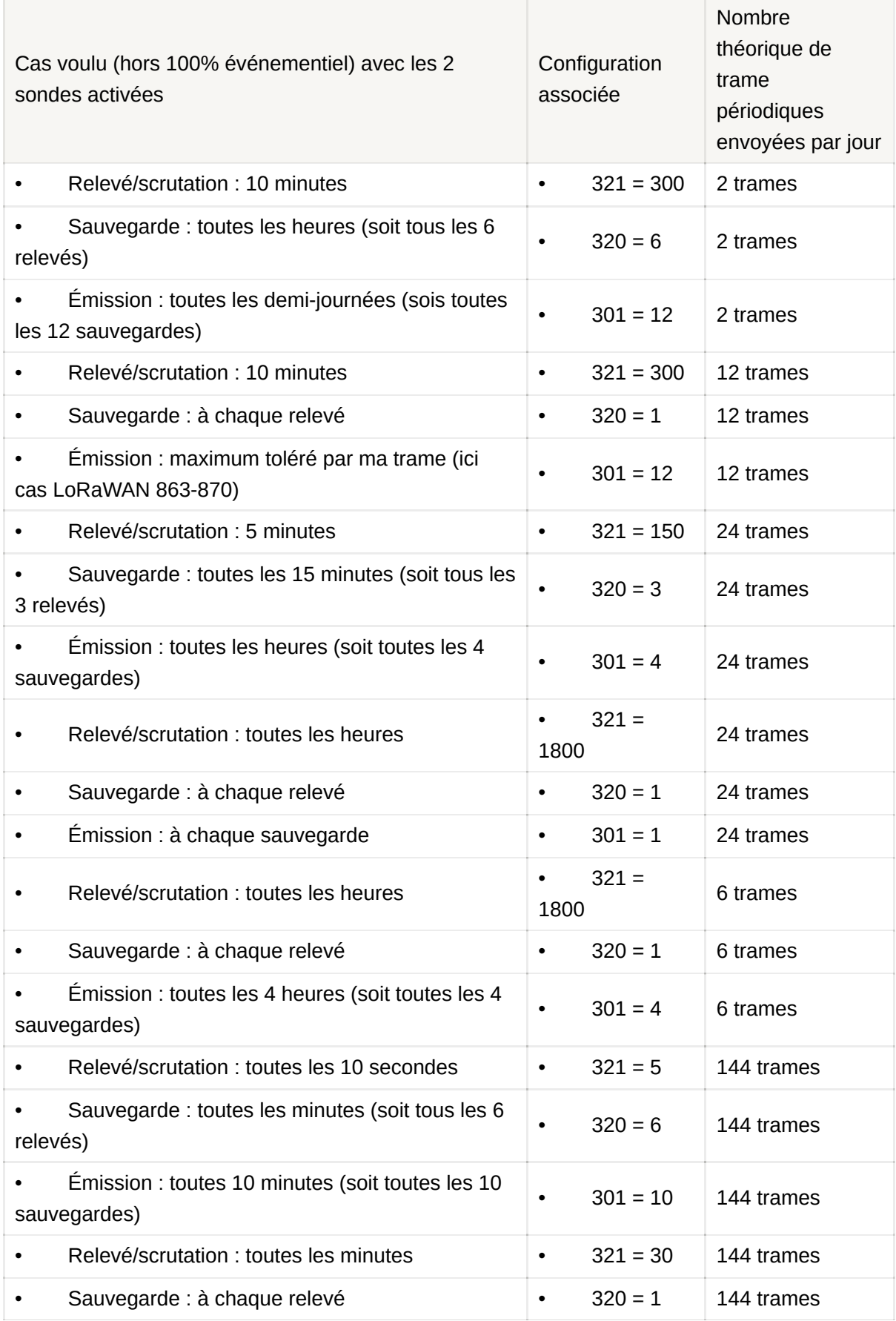

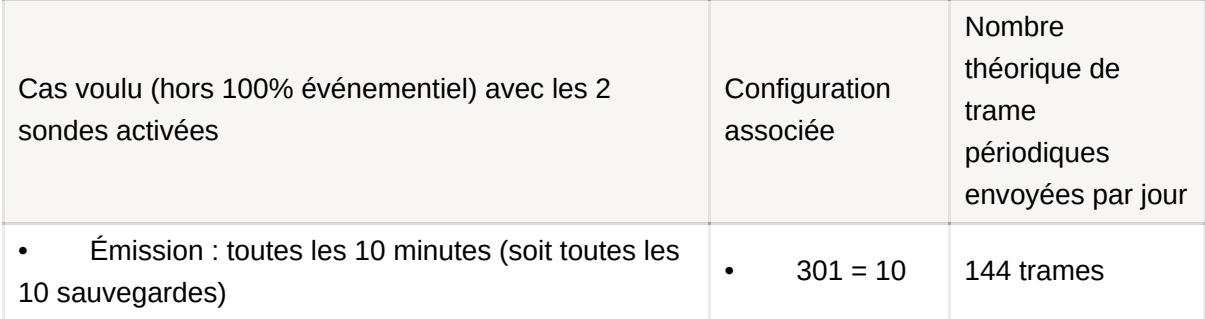

Rappel : En LoRaWAN la technologie permet d'avoir 24 relevés par trames (soit 12 relevés par trame). Si une seule sonde est activée alors il sera possible de renseigner 24 dans le registre S301 sans perdre de données, si les 2 sondes sont activées alors il sera nécessaire de renseigner 12 dans le registre S301 pour ne pas perdre de données.

#### <span id="page-20-0"></span>**2.4.1 Transmission périodique avec ou sans historisation**

Le produit permet la mesure et la transmission périodique des valeurs des capteurs selon le schéma suivant. Cette envoi périodique peut se faire avec ou sans historisation des données.

Le produit permet l'activation ou la désactivation d'une sonde. La trame 0x57 sera donc différente en fonction de si une sonde ou 2 sondes sont activées.

Les paramètres associés à ce mode de fonctionnement sont :

• La période de scrutation (registre 321), la fréquence de sauvegarde (registre 320) et la fréquence de transmission (registre 301)

• L'activation ou non des sondes (registre 324).

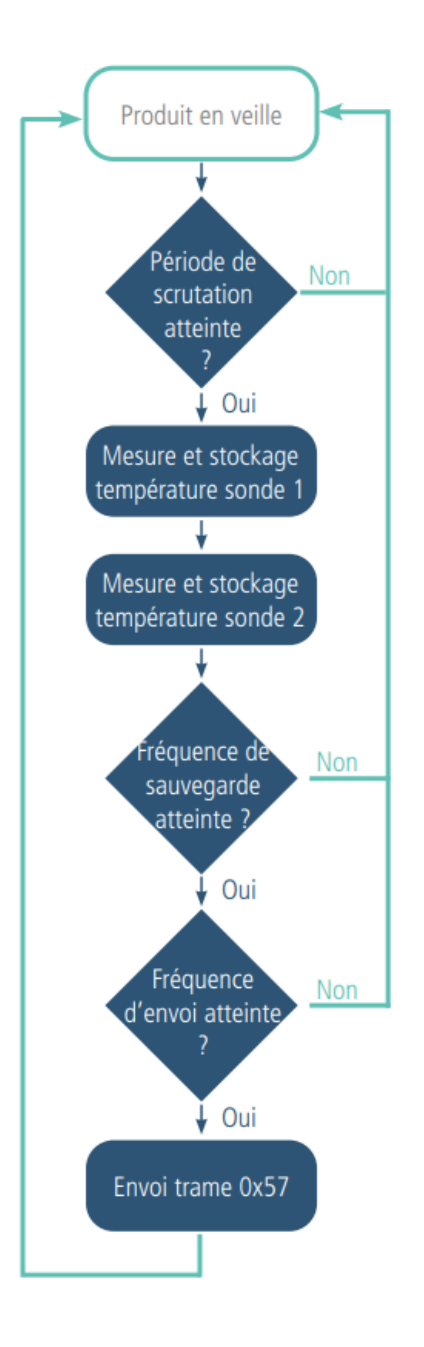

#### Exemple sans historisation :

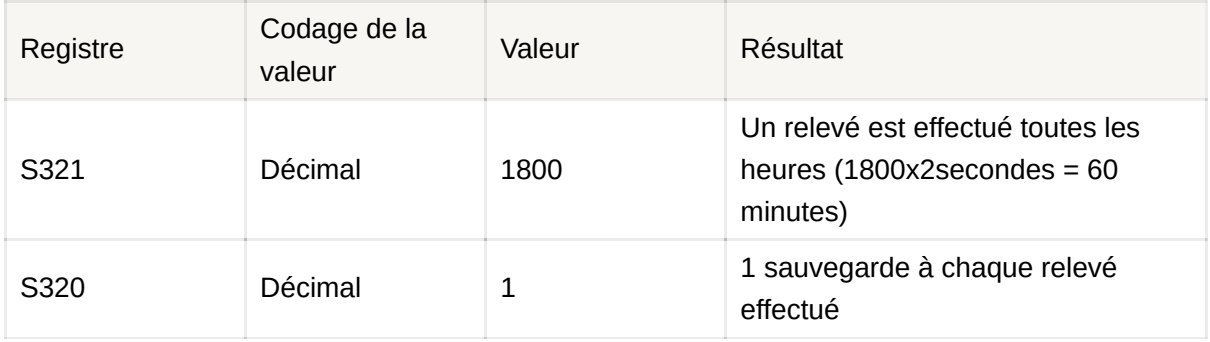

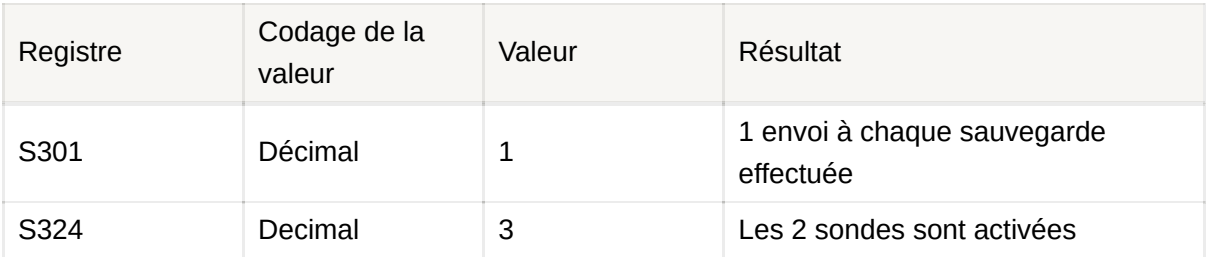

Dans cet exemple :

• Un relevé (scrutation) est effectué tous les heures (1800x2secondes = 60 minutes)

• Une sauvegarde est effectué à chaque scrutation et est de suite envoyée (soit 1 envoi toutes les heures)

• Les 2 sondes du produit sont activées donc chaque heure, un relevé de la température est effectué sur les 2 sondes.

#### Exemple avec historisation :

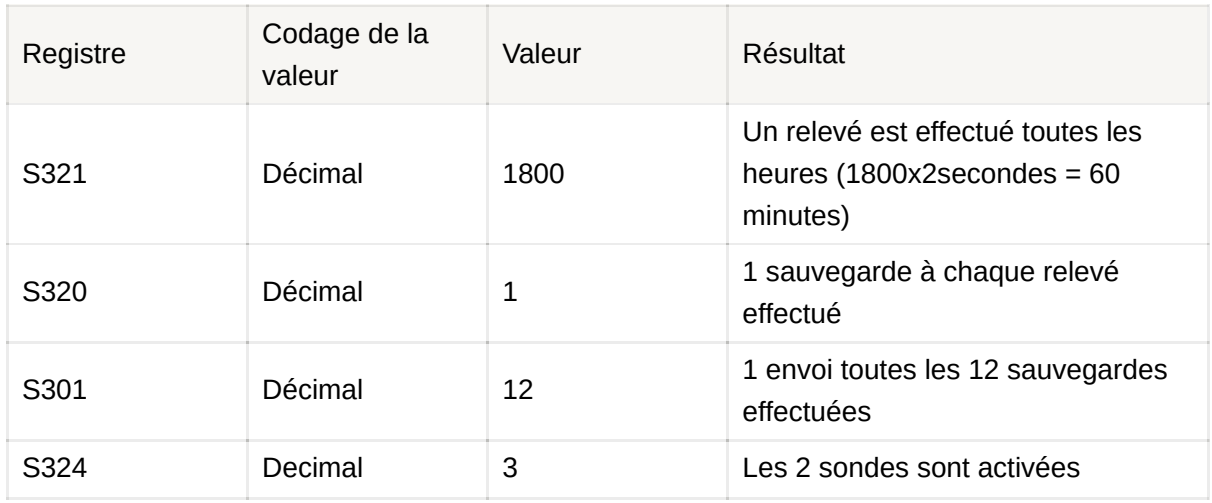

Dans cet exemple :

- Un relevé (scrutation) est effectué tous les heures (1800x2secondes = 60 minutes)
- Une sauvegarde est effectué à chaque scrutation (soit toutes les heures)
- Un envoi est effectué toutes les 12 sauvegardes (soit toutes les 12 heures, soit 2 fois par jour)

• Les 2 sondes du produit sont activées donc chaque heure, un relevé de la température est effectué sur les 2 sondes.

#### <span id="page-22-0"></span>**2.4.2 Transmission périodique avec redondance**

Le produit permet également de rajouter de la redondance dans l'envoi des données de température (cf schéma ci-dessous). Grâce à l'activation de la redondance le

produit conservera un certains nombres d'échantillons en mémoire locale pour les envoyer ensuite dans la trame suivante.

Les paramètres associés à ce mode de fonctionnement sont :

• La période de scrutation (registre 321), la fréquence de sauvegarde (registre 320) et la fréquence de transmission (registre 301)

• L'activation ou non des sondes (registre 324).

• Le nombre d'échantillons qui doivent être répétés d'une trame sur l'autre (registre 323).

Lorsque la redondance est activée la trame contiendra le nombre d'octets correspondant au nombre d'échantillons au total, c'est à dire S301+S323. Au démarrage du produit, les octets assignés aux échantillons redondants sont complétés par des zéros tant qu'il n'y a pas d'échantillons mémorisés.

#### Exemple avec redondance :

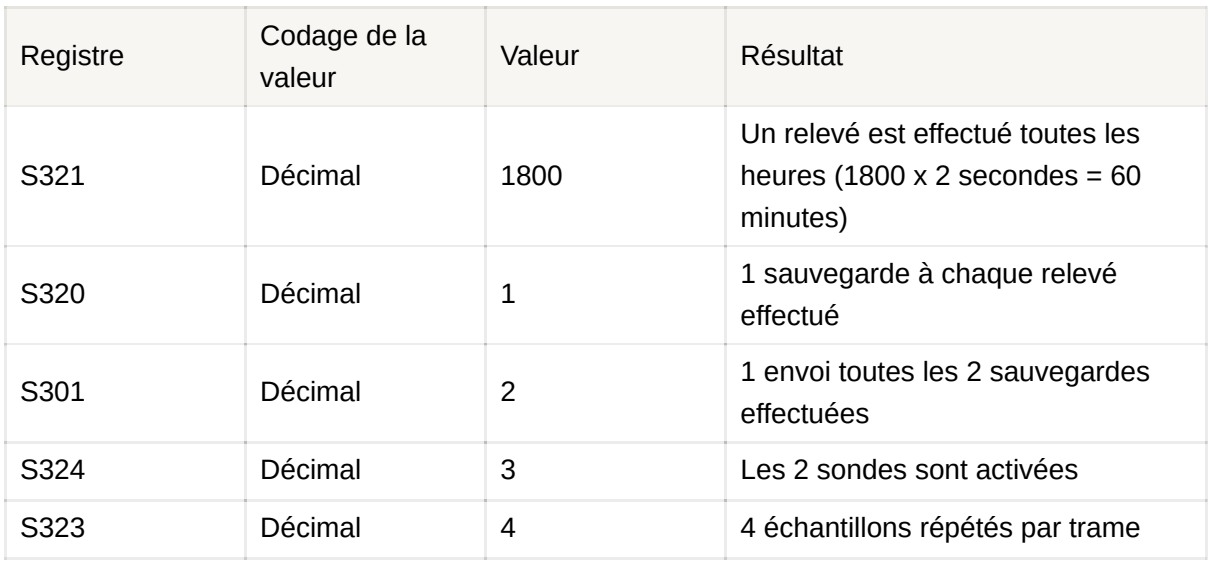

Dans cet exemple :

- Un relevé (scrutation) est effectué tous les heures (1800x2secondes = 60 minutes)
- Une sauvegarde est effectué à chaque scrutation
- Un envoi est effectué toutes les 2 sauvegardes donc toutes les 2 heures
- Les 2 sondes du produit sont activées
- Le produit enverra dans ses trames 2 échantillons relevés toutes les heures et 4 derniers échantillons mémorisés

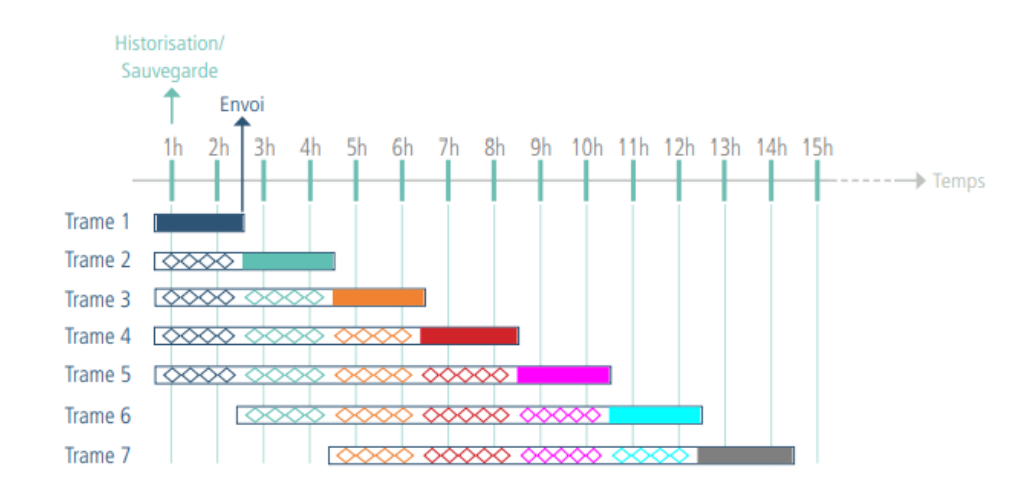

<span id="page-24-0"></span>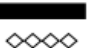

Nouveaux relevés ◇◇◇◇ Relevés mémorisés

#### **2.4.3 Transmission sur dépassement de seuil**

Le produit permet la détection de dépassement de seuil (haut et bas) pour chaque sonde selon le schéma suivant :

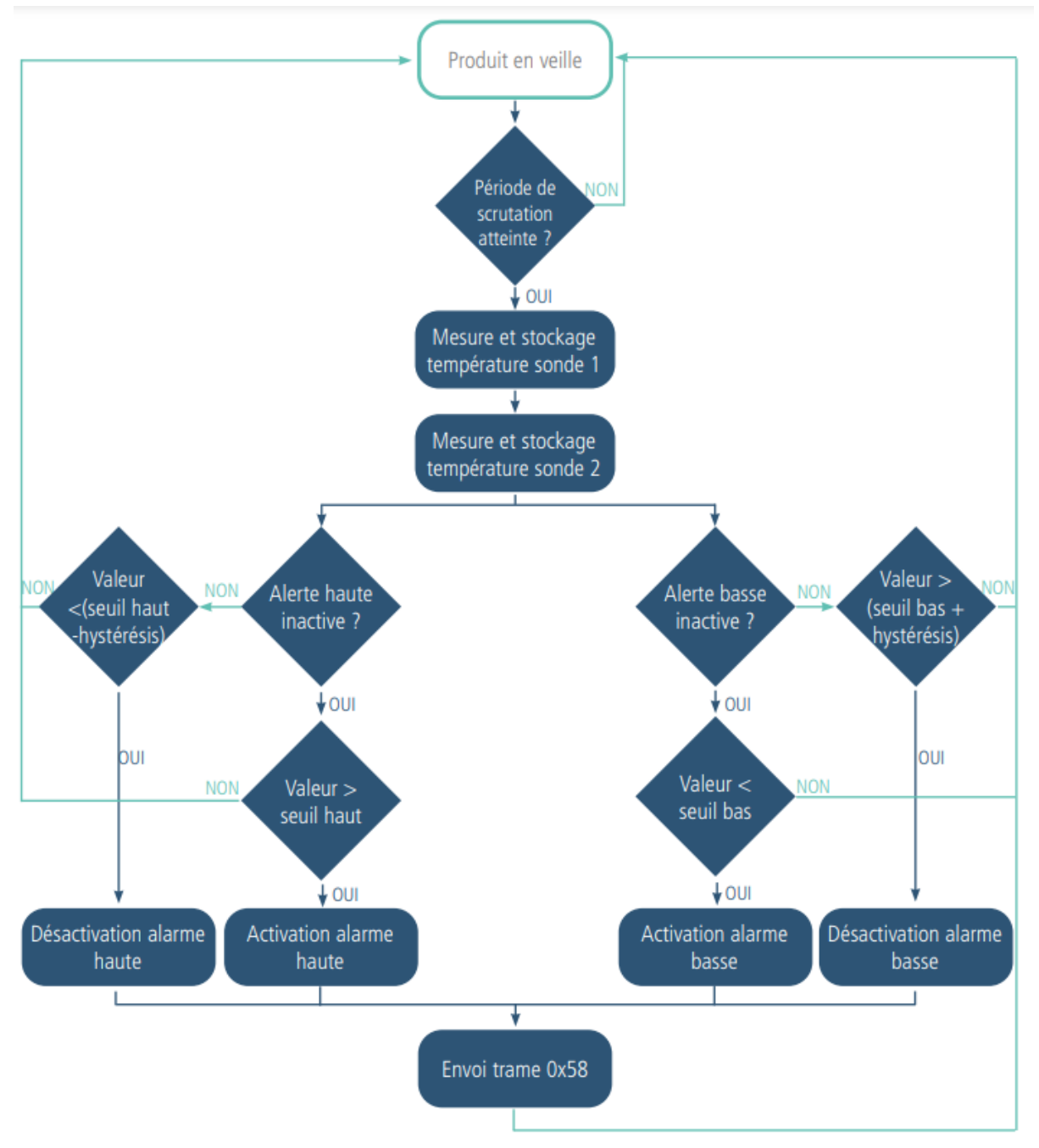

La période d'acquisition de la donnée (scrutation/relevé) permet de déterminer à quelle fréquence le produit va faire une mesure de la température et donc à quelle fréquence le franchissement d'un seuil pourra être détecté.

Le produit envoie une trame de donnée lors d'un dépassement de seuil mais aussi lors d'un retour à la normale.

Explication des seuils et hystérésis :

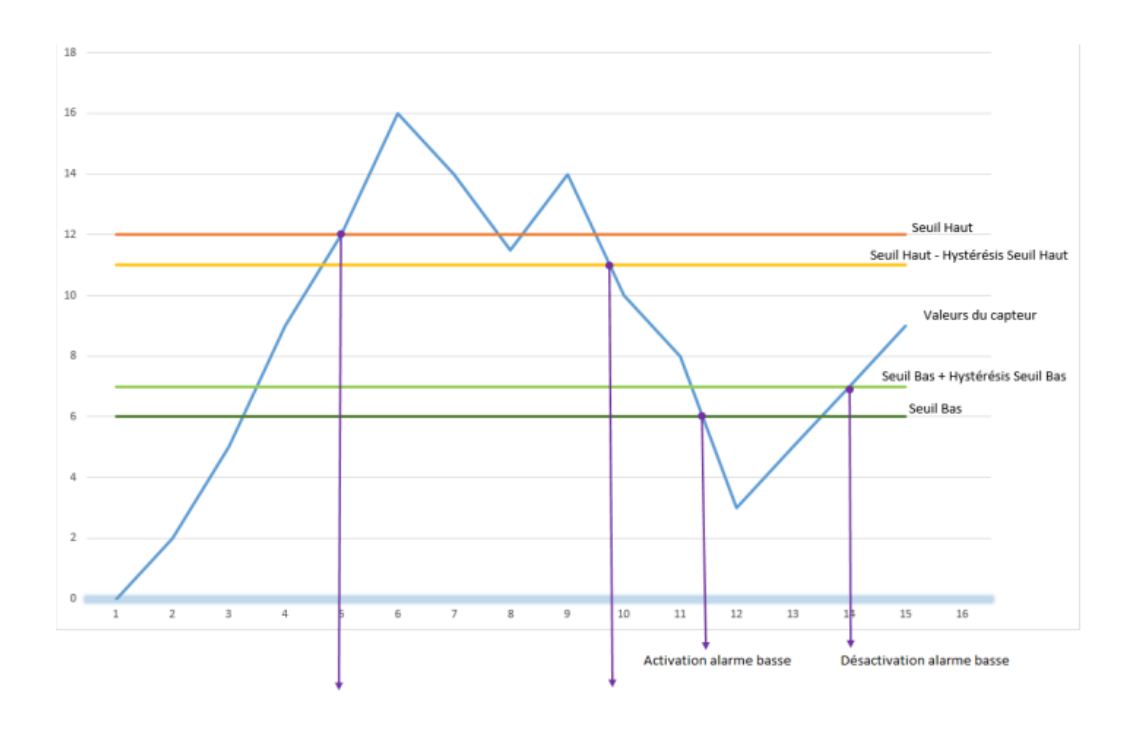

Les paramètres associés à ce mode de fonctionnement sont :

- La période d'acquisition (registre 321).
- L'activation ou la désactivation des sondes (registre 324).

• La configuration des alarmes de la sonde 1 (registre 330) et de la sonde 2 (registre 340).

• Le seuil alarme haute pour la sonde 1 (registre 331) et la sonde 2 (registre 341).

• L'hystérésis alarme haute pour la sonde 1 (registre 332) et la sonde 2 (registre 342).

• Le seuil alarme basse pour la sonde 1 (registre 333) et la sonde 2 (registre 343).

• L'hystérésis alarme basse pour la sonde 1 (registre 334) et la sonde 2 (registre 344).

Exemple :

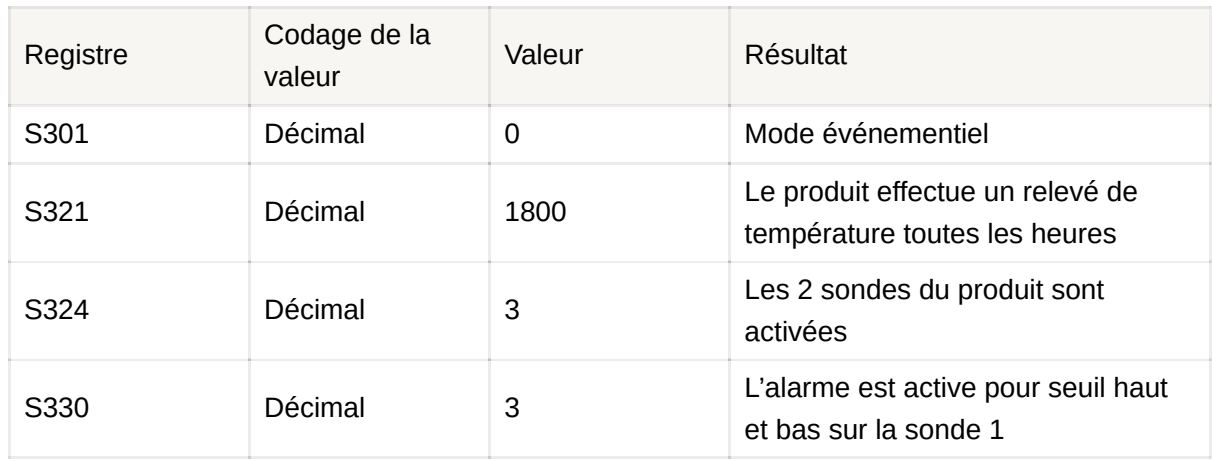

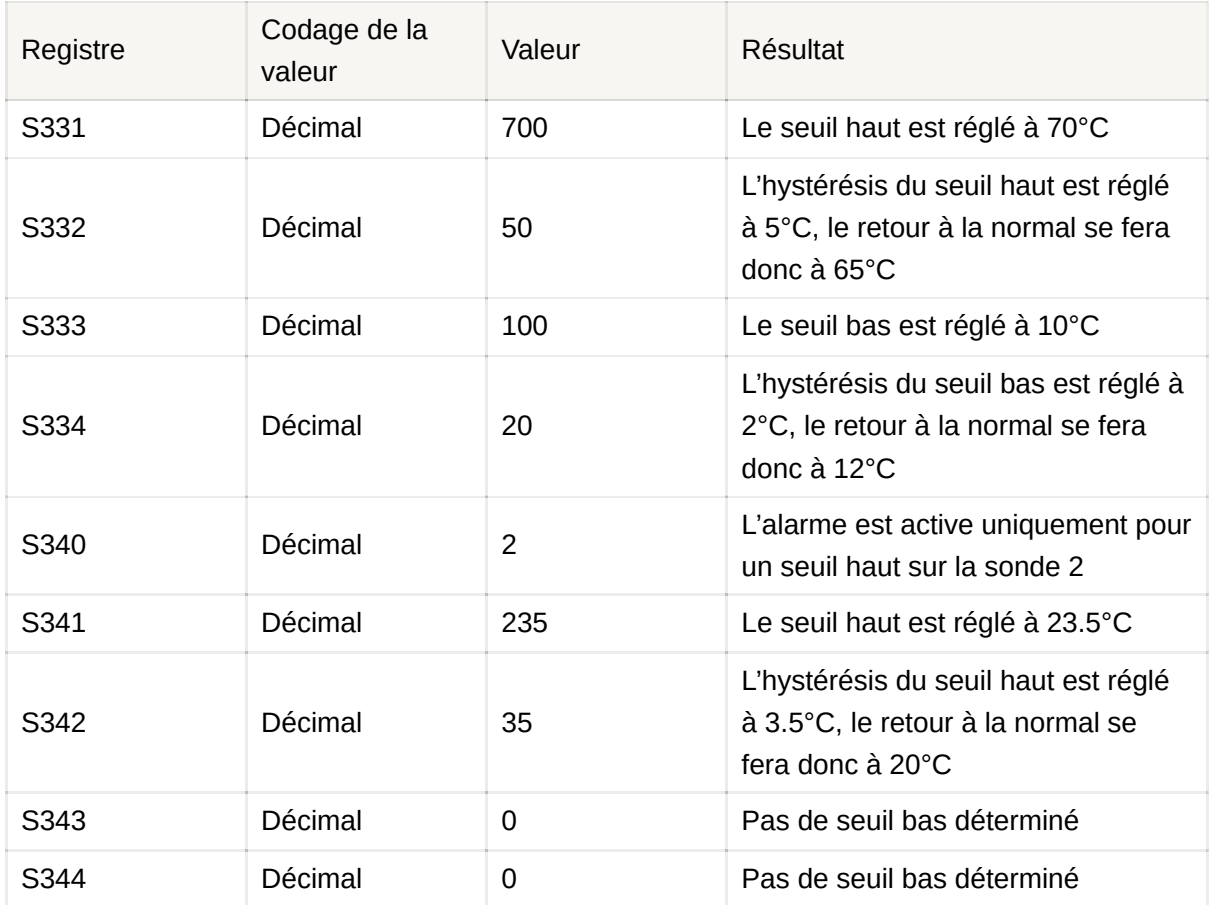

Dans cet exemple :

• Le produit relève la température sur les 2 sondes toutes les heures

• La sonde 1 a une alarme haute à 70°C avec un retour à la normal à 65°C et une alarme basse à 10°C avec un retour à la normal à 12°C

• La sonde 2 a uniquement une alarme haute à 23.5°C avec un retour à la normal à 20°C.

#### <span id="page-27-0"></span>**2.4.4 Transmission sur dépassement de seuil avec répétition de l'alarme**

Le produit permet la détection de dépassement de seuil (haut et bas) pour chaque sonde et de répéter cette alarme selon une période déterminée (registre S321 x S322) tant que celle-ci est active.

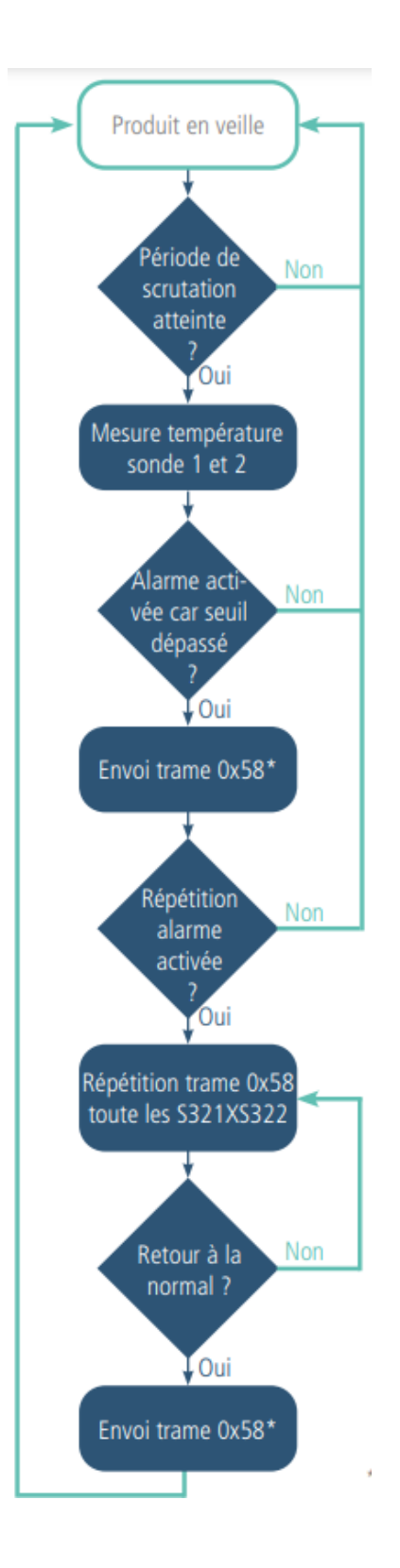

Les paramètres associés à ce mode de fonctionnement sont :

- La période de scrutation (registre 321),
- La répétition de l'alarme (registre 322),

• L'activation ou la désactivation des sondes (registre 324).

• La configuration des alarmes de la sonde 1 (registre 330) et de la sonde 2 (registre 340).

• Le seuil alarme haute pour la sonde 1 (registre 331) et la sonde 2 (registre 341).

• L'hystérésis alarme haute pour la sonde 1 (registre 332) et la sonde 2 (registre 342).

• Le seuil alarme basse pour la sonde 1 (registre 333) et la sonde 2 (registre 343).

• L'hystérésis alarme basse pour la sonde 1 (registre 334) et la sonde 2 (registre 344).

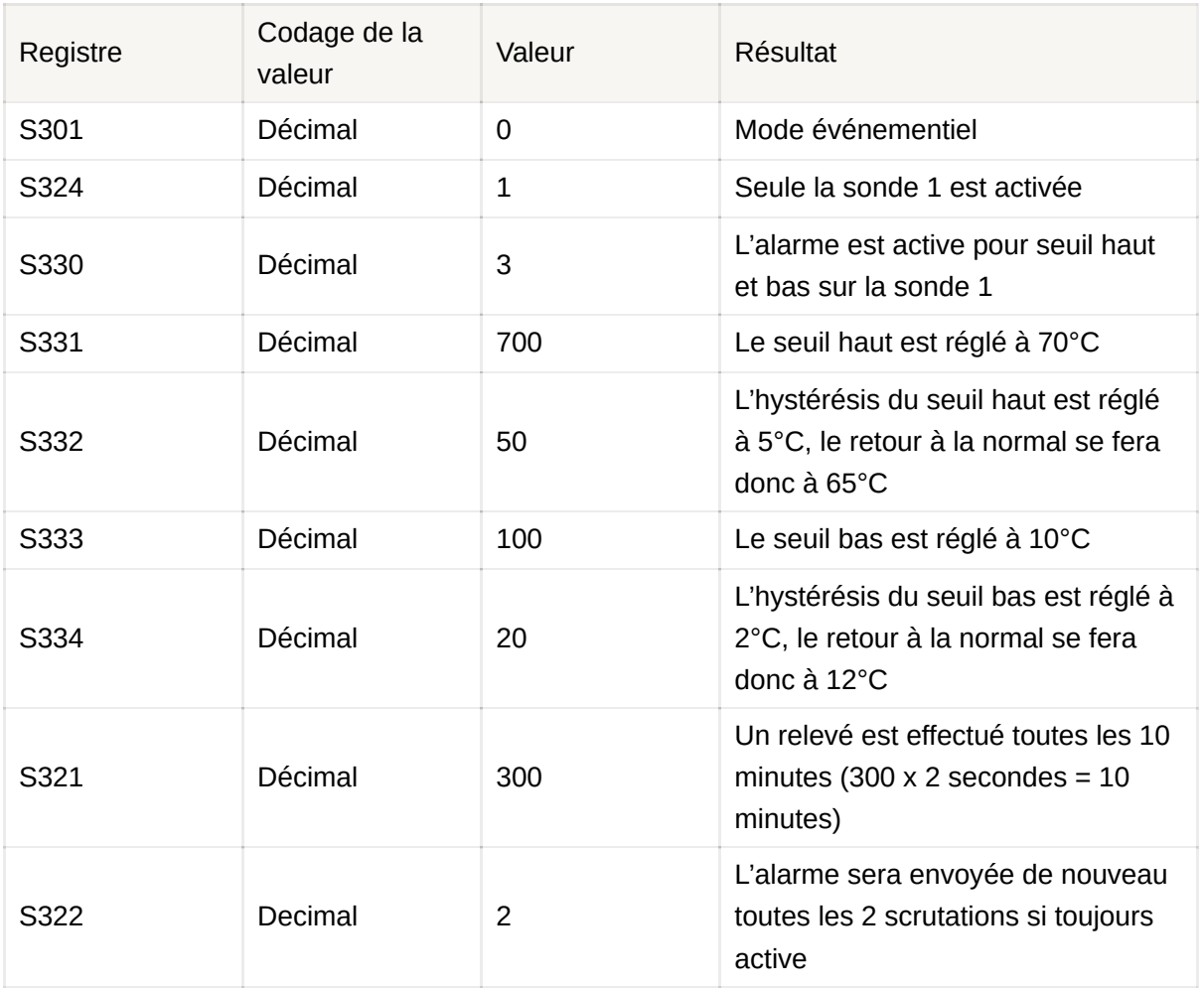

#### Exemple :

Dans cet exemple :

• Le produit relève la température uniquement sur la sonde 1

- La sonde 1 a une alarme haute à 70°C avec un retour à la normal à 65°C et une alarme basse à 10°C avec un retour à la normal à 12°C
- Un relevé (scrutation) est effectué tous les 10 minutes (300 x 2 secondes = 10

minutes)

• Tant que l'alarme reste active (seuil toujours dépassé) l'alarme sera répétée toutes les 2 scrutations donc toutes les 20 minutes.

#### <span id="page-30-0"></span>**2.4.5 Transmission d'une trame de vie journalière ou sur passage de l'aimant**

En mode événementiel (seuil), le produit pourrait ne jamais envoyer de trames de données. Ainsi, pour s'assurer du bon fonctionnement de celui-ci une trame de vie est transmise régulièrement (cf schéma suivant). De plus, afin de permettre un relevé de la température sur demande il est possible de déclencher l'envoi de cette trame de vie en passant un coup d'aimant de 3 secondes sur le produit (au même endroit que pour le démarrage) ou en envoyant une downlink 0x05.

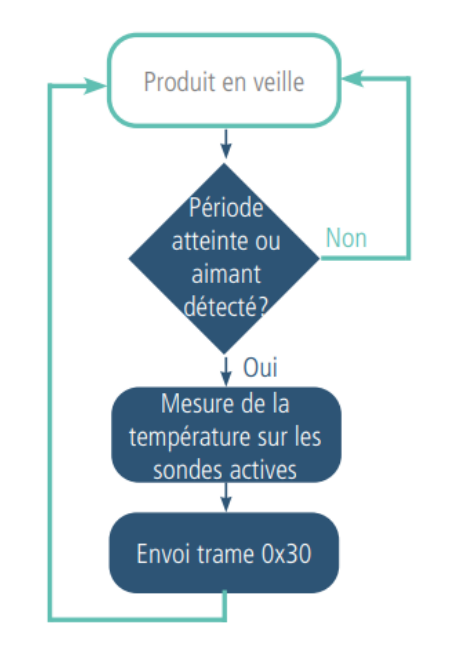

Les paramètres associés à ce mode de fonctionnement sont :

• L'activation ou la désactivation des sondes (registre 324).

• Le réglage de la période d'émission de la trame de vie, de 20 secondes à 7 jours (registre 300).

Exemple :

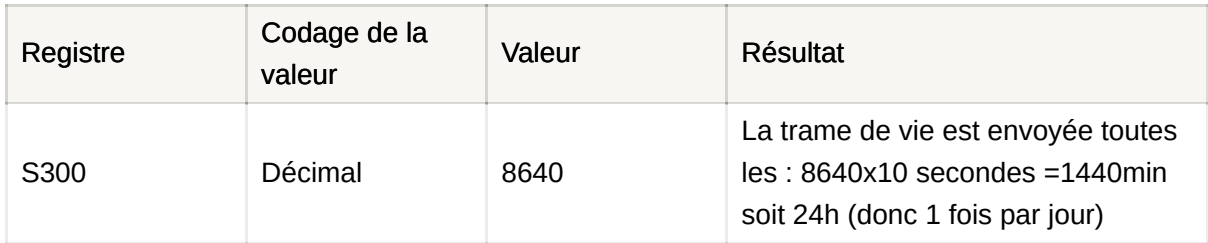

## <span id="page-31-0"></span>**2.5. Classe C LoRaWAN**

Le produit TEMP est par défaut en classe A lorsqu'il est livré mais par configuration le produit peut-être basculé en Classe C. La classe C permet au produit d'être en écoute permanente du réseau lorsqu'il n'émet pas (inutile d'avoir une trame montante pour recevoir une trame descendante). Ainsi, il est possible de faire un relevé de température à distance (manuellement) à n'importe quel moment.

ATTENTION : ce mode ne peut être activé que si le produit est branché à une alimentation externe.

Lorsque le produit est en fonctionnement en Classe C, si l'alimentation vient à être coupée le produit se met en sécurité et active un mode dégradé (expliqué dans le schéma ci-dessous ) qui permet tout de même au produit d'assurer une continuité de la mesure :

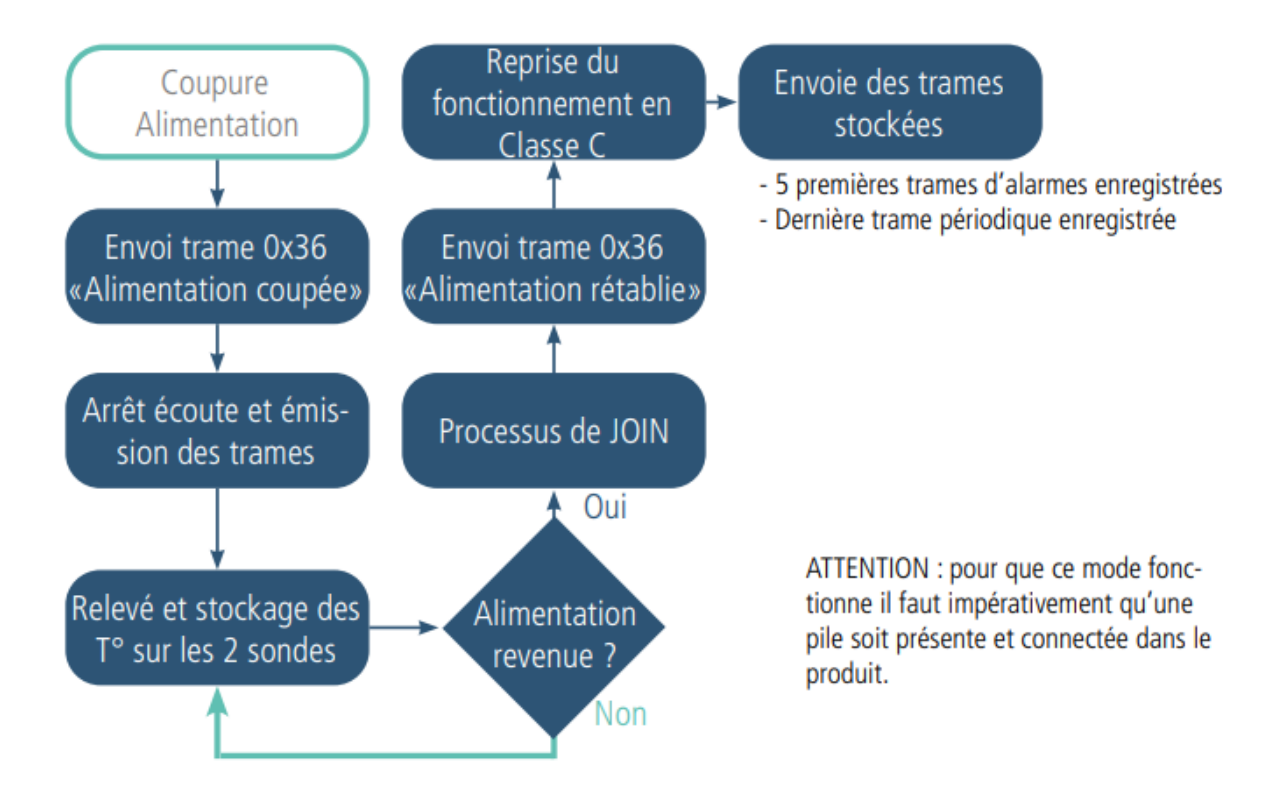

## <span id="page-32-0"></span>**2.6. Horodatage des données**

Le capteur peut intégrer une horodate dans les différentes trames de données si cette option a été activée dans la configuration.

L'horodatage sera donné au format EPOCH 2013. (Se référer au TRM du pro- duit pour connaître le contenu des trames).

Pour paramétrer l'horodatage il faut tout d'abord régler l'heure UTC (soit par Downlink soit via le menu Advanced de l'IoT Configurator).

<span id="page-32-1"></span>Il faudra ensuite activer l'hotodatage dans les paramétrage Applicatif et en option déterminer la timezone dans lequel le produit est situé et si la gestion de l'heure d'été et l'heure d'hiver doit être effectuée dans le produit.

## **2.7. Fonctionnement des LED**

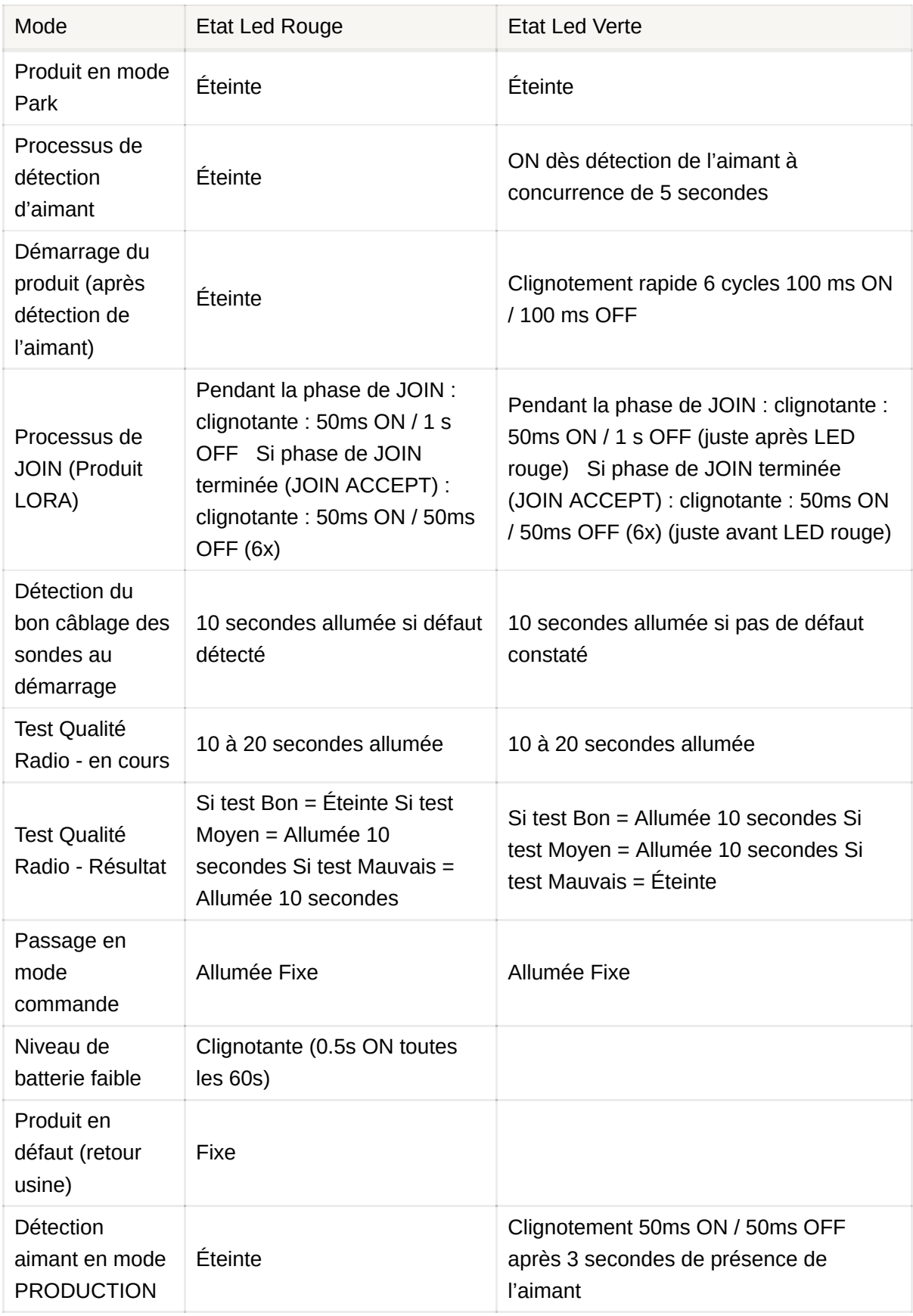

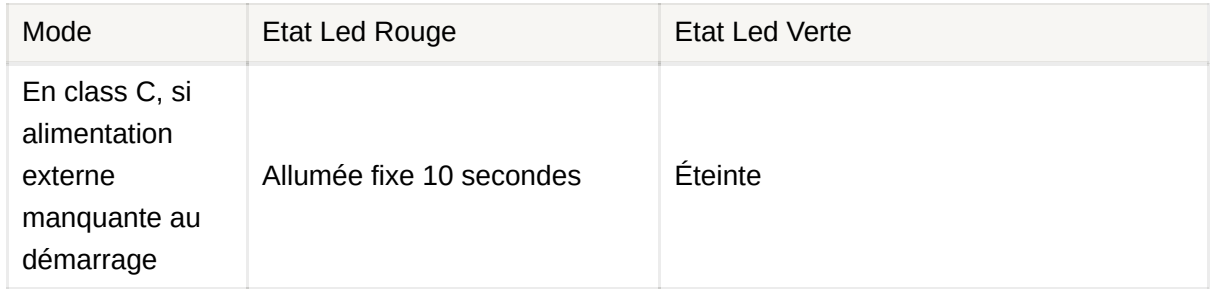

Succession des LEDs au démarrage pour un capteur en Class A OTAA :

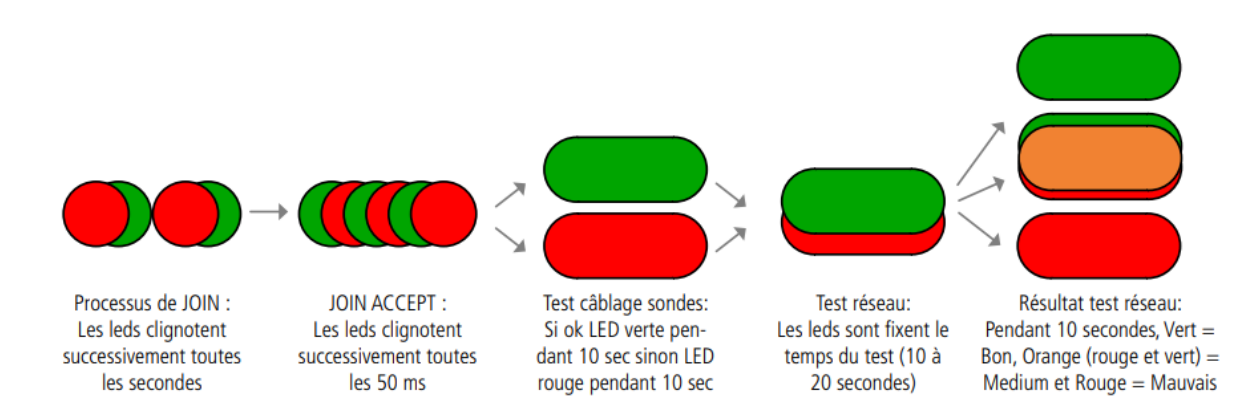

## <span id="page-34-0"></span>**3. REGISTRES ET TRAMES**

Pour connaître le contenu de l'ensemble des registres et connaître le contenu de chacune des trames (descendantes et montantes) du produit, se référer au document TECHNICAL REFERENCE MANUAL du produit, disponible sur la page produit du site Adeunis :

<https://www.adeunis.com/produit/temp-temperature-2/>

<https://www.adeunis.com/produit/temp-2s-temperature/>

## <span id="page-34-1"></span>**4. CONFIGURATION ET INSTALLATION**

## <span id="page-34-2"></span>**4.1. Configuration et installation de l'émetteur**

Pour configurer le produit en local il est conseillé d'utiliser l'IoT Configurator (application pour Android et Windows).

- [Google Play : https://play.google.com/store/apps/details?](https://play.google.com/store/apps/details?id=com.adeunis.IoTConfiguratorApp) id=com.adeunis.IoTConfiguratorApp
- Windows 10: <https://www.adeunis.com/telechargements/>
- Le produit peut également être configuré à distance via le réseau en lui envoyant des trames descendantes. Pour ceci, se référer au TECHNICAL REFERENCE MANUAL du produit, disponible en ligne sur la page du produit :

<https://www.adeunis.com/produit/temp-temperature-2/>

<https://www.adeunis.com/produit/temp-2s-temperature/>

Sinon, pour configurer via Command AT et installer le produit se référer à l['INSTALLATION GUIDE Adeunis.](https://www.notion.so/Guide-d-installation-3f54d87882fd4d46bbeabdfe985779a8)

## <span id="page-35-0"></span>**4.2. Mise en place de la ou les sondes déportées**

Afin d'assurer une performance optimale de la sonde déportée et éviter tous dommages suivre ces recommandations de mise en place :

• Installer la sonde de contact à plat sur la surface à surveiller

• Positionner la partie de la sonde renforcée au contact des surfaces chaudes sans faire toucher le reste du câble (cf illustration ci-dessous)

• Utiliser l'outil de fixation adéquat à la surface à surveiller (pâte thermique, colliers résistants à la chaleur etc.)

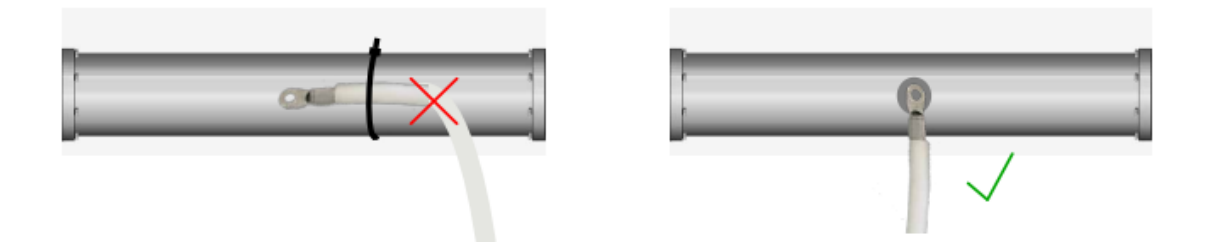

<span id="page-35-2"></span><span id="page-35-1"></span>**ATTENTION :** la sonde doit être manipulée à température ambiante, risques de dommages si manipulation en températures négatives ou supérieures à 90°C.

# **5. CÂBLAGES**

## **5.1. Décâblage d'une sonde**

Le produit est livré monté, il faut retirer la semelle pour permettre le branchement du ou des capteurs sur les borniers à vis.

Une fois le montage des capteurs finalisés et la configuration effectuée, la fermeture du boîtier pourra être faite.

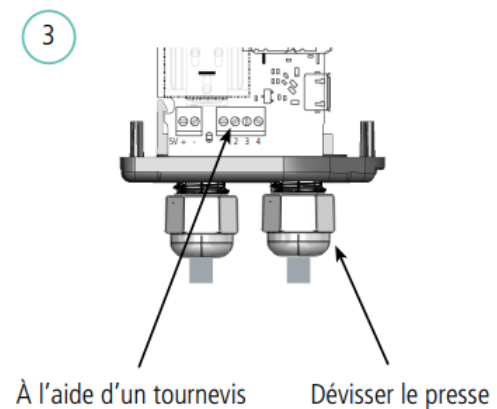

adapté, dévisser le bornier pour détacher les fils

étoupe pour desserrer le câble

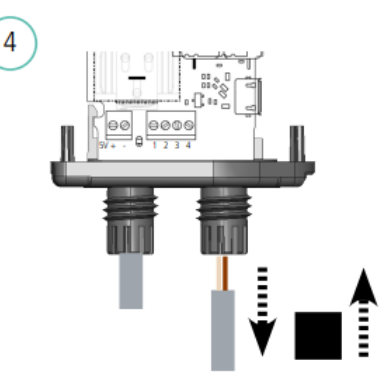

Une fois le câble retiré, insérer le bouchon presse-étoupe fourni dans le package afin de conserver l'étanchéité du produit

**ATTENTION : pour conserver l'IP 68 il est important de visser les presseétoupes à fond et de visser les vis avec une tête PZ.1 et un couple de serrage de 0,9 N.m.**

<span id="page-36-0"></span>Pour rappel la sonde 1 est côté arrondi du boitier ou de la semelle, la sonde 2 est côté plat du boitier ou de la semelle.

## **5.2. Câblage d'une sonde**

Afin de pouvoir câbler de nouveau une sonde du produit, merci de suivre les indications suivantes :

Afin de pouvoir câbler de nouveau une sonde du produit, merci de suivre les indications suivantes :

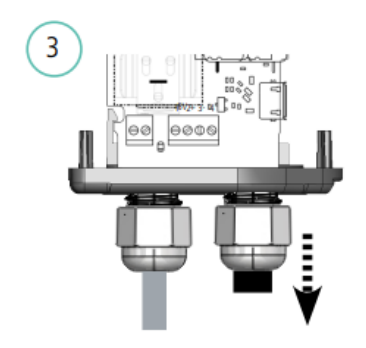

Retirer le bouchon presse-étoupe

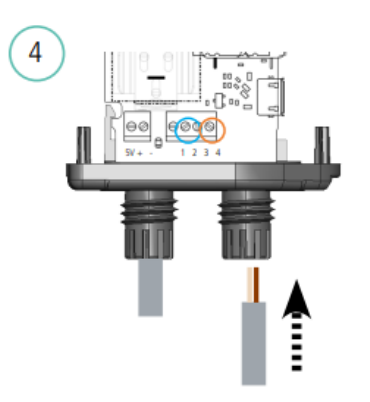

Insérer le câble de la sonde fournie avec le produit et brancher les fils sur les borniers :

- pour la sonde 1\* borniers 3 et 4
- pour la sonde 2\* borniers 1 et 2

**ATTENTION : pour conserver l'IP 68 il est important de visser les presseétoupes à fond et de visser les vis avec une tête PZ.1 et un couple de serrage de 0,9 N.m.**

Pour rappel la sonde 1 est côté arrondi du boitier ou de la semelle, la sonde 2 est côté plat du boitier ou de la semelle.

\*Le câblage des sondes dans ce sens est important pour correspondre aux registres associés et pour l'interprétation des résultats (cf. Technical Reference Manual, Registers).

### <span id="page-37-0"></span>**5.3. Câblage de l'alimentation externe**

Un bornier est présent pour alimenter le produit via une alimentation externe afin de pouvoir utiliser la classe C du LoRaWAN (nécessaire pour ce mode) ou tout simplement pour augmenter l'autonomie du produit ou pour envoyer des trames plus régulièrement.

Brancher le câble d'alimentation sur le bornier «+» (V+) avec une alimentation comprise entre 4.5 V et 6.5 V et brancher la terre sur le «-» (GND).

N.B. : Pour alimenter le produit via une alimentation externe il est nécessaire de

débrancher une sonde afin de pouvoir passer le câble de l'alimentation à la place dans le presse-étoupe.

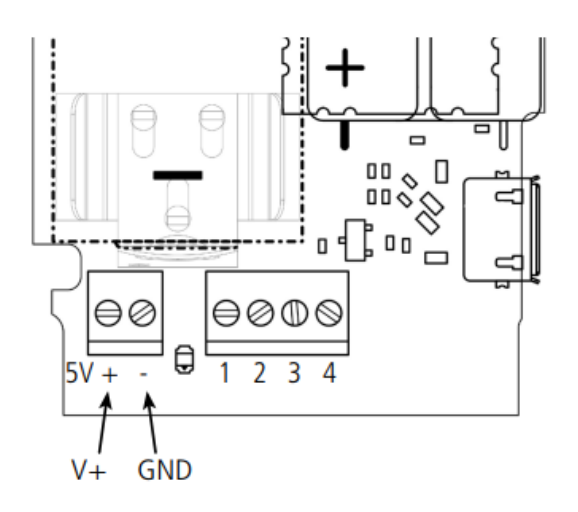

N.B : il n'est pas nécessaire de débrancher la pile lorsque l'alimentation externe est branchée. Pour la Classe C il est même conseillé de la conserver afin de bénéficier du mode dégradé en cas de coupure de l'alimentation.

## <span id="page-38-0"></span>**DOCUMENT HISTORY**

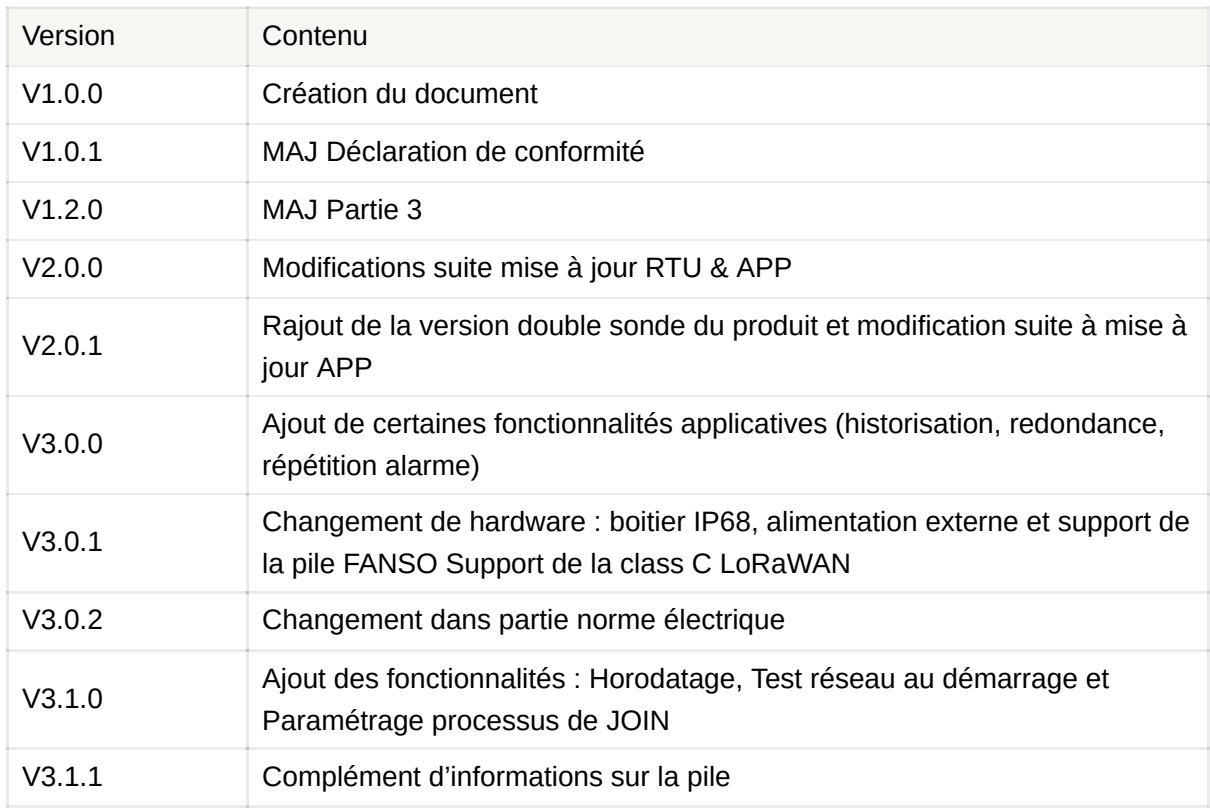